# <span id="page-0-0"></span>**Dell™ Inspiron™ N4020/N4030 -huolto-opas**

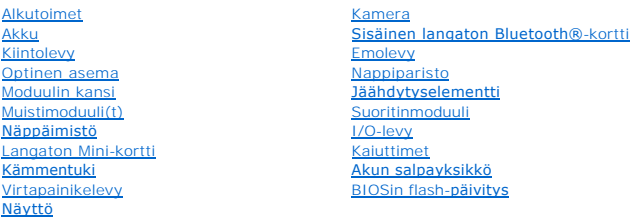

#### **Huomautukset, varoitukset ja vaarat**

**HUOMAUTUS:** HUOMAUTUKSET ovat tärkeitä tietoja, joiden avulla voit käyttää tietokonetta entistä paremmin.

**VAARA: VAARAT ovat varoituksia tilanteista, joissa laitteisto voi vahingoittua tai joissa tietoja voidaan menettää. Niissä kerrotaan myös, miten nämä tilanteet voidaan välttää.** 

**VAROITUS: VAROITUS kertoo tilanteista, joihin saattaa liittyä omaisuusvahinkojen, loukkaantumisen tai kuoleman vaara.** 

#### **Tämän asiakirjan tiedot voivat muuttua ilman erillistä ilmoitusta. © 2010 Dell Inc. Kaikki oikeudet pidätetään.**

Tämän tekstin kaikenlainen kopioiminen ilman Dell Inc:n kirjallista lupaa on jyrkästi kielletty.

Tekstissä käytetyt tavaramerkit: Dell, DELL-logo ja Inspiron ovat Dell Inc:n tavaramerkkejä. Bluetooth on Bluetooth SIG, Inc:n omistama rekisteröity tavaramerkki, jonka käyttöön<br>Dellillä on lisenssi. *Microsoft, Windows Vi* 

Muut tekstissä mahdollisesti käytetyt tavaramerkit ja tuotenimet viittaavat joko merkkien ja nimien haltijoihin tai näiden tuotteisiin. Dell Inc. kieltää omistusoikeuden muihin kuin<br>omiin tavaramerkkeihinsä ja tuotemerkkei

Määräysten mukainen malli: P07G-sarja Määräysten mukainen tyyppi: P07G001; P07G003

Maaliskuu 2010 Versio A00

# <span id="page-1-0"></span> **Moduulin kansi**

**Dell™ Inspiron™ N4020/N4030 -huolto-opas** 

- [Moduulin kannen irrottaminen](#page-1-1)
- [Moduulin kannen asentaminen](#page-1-2)
- VAROITUS: Ennen kuin teet mitään toimia tietokoneen sisällä, lue tietokoneen mukana toimitetut turvallisuusohjeet. Lisää turvallisuusohjeita on<br>Regulatory Compliance -sivulla osoitteessa www.dell.com/regulatory\_compliance.
- **VAARA: Vain valtuutettu huoltoteknikko saa korjata tietokoneesi. Takuu ei kata huoltotöitä, joita on tehnyt joku muu kuin Dellin™ valtuuttama huoltoliike.**
- **VAARA: Maadoita itsesi sähköstaattisen purkauksen välttämiseksi käyttämällä maadoitusrannehihnaa tai koskettamalla maalaamatonta metallipintaa (kuten esimerkiksi tietokoneen liitintä).**
- **VAARA: Estä emolevyn vauriot ja irrota pääakku (katso kohtaa [Akun irrottaminen](file:///C:/data/systems/insN4030/fi/sm/removeba.htm#wp1185372)), ennen kuin käsittelet tietokoneen sisäosaa.**

### <span id="page-1-1"></span>**Moduulin kannen irrottaminen**

- 1. Noudata ohjeita kohdassa [Alkutoimet](file:///C:/data/systems/insN4030/fi/sm/before.htm#wp1435071).
- 2. Irrota akku (katso kohtaa [Akun irrottaminen\)](file:///C:/data/systems/insN4030/fi/sm/removeba.htm#wp1185372).
- 3. Irrota ruuvi, jolla moduulin kansi on kiinnitetty tietokoneen runkoon.
- 4. Nosta ja liu'uta moduulin kannen kielekkeet ulos tietokoneen rungossa olevista paikoista rungossa olevan loven avulla.

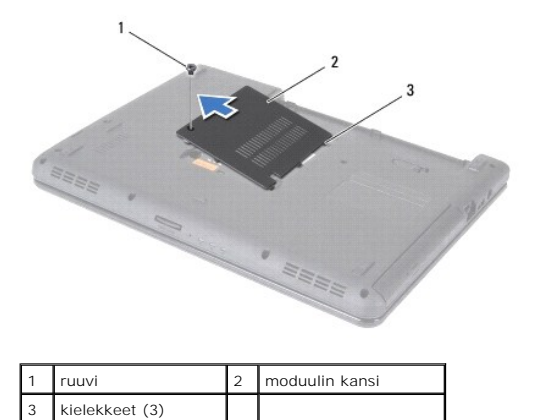

#### <span id="page-1-2"></span>**Moduulin kannen asentaminen**

- 1. Noudata ohjeita kohdassa [Alkutoimet](file:///C:/data/systems/insN4030/fi/sm/before.htm#wp1435071).
- 2. Liu'uta moduulin kannen kolme kielekettä tietokoneen rungossa oleviin paikkoihin ja paina moduulin kantta varovasti, kunnes se napsahtaa paikalleen.
- 3. Asenna ruuvi, jolla moduulin kansi on kiinnitetty tietokoneen runkoon.
- 4. Asenna akku (katso kohtaa [Akun asentaminen](file:///C:/data/systems/insN4030/fi/sm/removeba.htm#wp1185330)).

**VAARA: Ennen kuin käynnistät tietokoneen, kiinnitä kaikki ruuvit ja tarkista, ettei tietokoneen sisällä ole irrallisia ruuveja. Muussa tapauksessa tietokone saattaa vahingoittua.**

# <span id="page-2-0"></span> **Akun salpayksikkö**

**Dell™ Inspiron™ N4020/N4030 -huolto-opas** 

- [Akun salpayksikön irrottaminen](#page-2-1)
- [Akun salpayksikön vaihtaminen](#page-2-2)
- VAROITUS: Ennen kuin teet mitään toimia tietokoneen sisällä, lue tietokoneen mukana toimitetut turvallisuusohjeet. Lisää turvallisuusohjeita on<br>Regulatory Compliance -sivulla osoitteessa www.dell.com/regulatory\_compliance.
- **VAARA: Maadoita itsesi käyttämällä maadoitusrannehihnaa tai koskettamalla tietokoneen takaosassa olevaa maalaamatonta metallipintaa (kuten esimerkiksi tietokoneen takana olevaa liitintä).**
- **VAARA: Vain valtuutettu huoltoteknikko saa korjata tietokoneesi. Takuu ei kata huoltotöitä, joita on tehnyt joku muu kuin Dellin™ valtuuttama huoltoliike.**
- **VAARA: Estä emolevyn vauriot ja irrota pääakku (katso kohtaa [Akun irrottaminen](file:///C:/data/systems/insN4030/fi/sm/removeba.htm#wp1185372)), ennen kuin käsittelet tietokoneen sisäosaa.**

## <span id="page-2-1"></span>**Akun salpayksikön irrottaminen**

- 1. Noudata ohjeita kohdassa [Alkutoimet](file:///C:/data/systems/insN4030/fi/sm/before.htm#wp1435071).
- 2. Noudata ohjeita väliltä [vaihe 2](file:///C:/data/systems/insN4030/fi/sm/sysboard.htm#wp1039500) [vaihe 13](file:///C:/data/systems/insN4030/fi/sm/sysboard.htm#wp1041120) kohdassa [Emolevyn irrottaminen.](file:///C:/data/systems/insN4030/fi/sm/sysboard.htm#wp1032066)
- 3. Irrota I/O-levy (katso **[I/O-levyn irrottaminen](file:///C:/data/systems/insN4030/fi/sm/iobrd.htm#wp1186034)**).
- 4. Irrota akku salpayksiköstään painamalla ja työntämällä akun vapautussalvan muovisia kiinnikkeitä.
- 5. Irrota akun salpayksikössä oleva jousi pienellä ruuvimeisselillä.
- 6. Liu'uta akun salpayksikkö sivulle ja irrota se tietokoneesta.

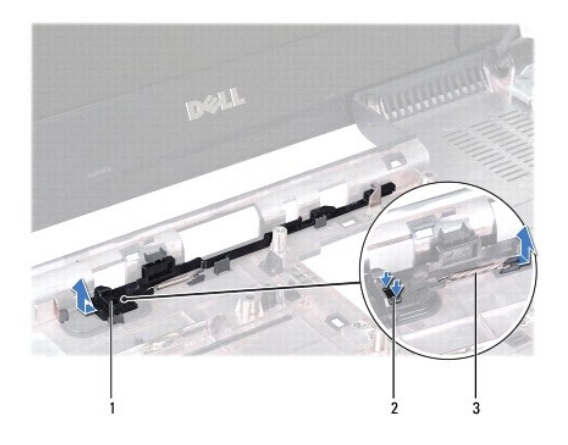

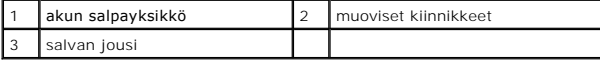

# <span id="page-2-2"></span>**Akun salpayksikön vaihtaminen**

- 1. Noudata ohjeita kohdassa [Alkutoimet](file:///C:/data/systems/insN4030/fi/sm/before.htm#wp1435071).
- 2. Työnnä akun salpakokoonpano paikalleen.
- 3. Aseta jousi tietokoneen rungossa olevaan lukitussalpayksikköön pienen ruuvimeisselin avulla.
- 4. Kiinnitä akun salpayksikkö työntämällä sen muoviset kiinnikkeet niille varattuihin reikiin.
- 5. Asenna I/O-levy (katso [I/O-levyn asentaminen\)](file:///C:/data/systems/insN4030/fi/sm/iobrd.htm#wp1181309).
- 6. Noudata kohdassa [Emolevyn asentaminen](file:///C:/data/systems/insN4030/fi/sm/sysboard.htm#wp1027497) olevia ohjeita [vaihe 6](file:///C:/data/systems/insN4030/fi/sm/sysboard.htm#wp1039655) [vaihe 18](file:///C:/data/systems/insN4030/fi/sm/sysboard.htm#wp1041321).

**VAARA: Ennen kuin käynnistät tietokoneen, kiinnitä kaikki ruuvit ja tarkista, ettei tietokoneen sisällä ole irrallisia ruuveja. Muussa tapauksessa tietokone saattaa vahingoittua.**

#### <span id="page-4-0"></span> **Alkutoimet**

**Dell™ Inspiron™ N4020/N4030 -huolto-opas** 

- **O** Suositellut työkalut
- $\bullet$  Tietokone
- [Ennen kuin avaat tietokoneen kannen](#page-4-3)

Tässä oppaassa on tietoja tietokoneen osien irrottamisesta ja asentamisesta. Ellei muuta mainita, kussakin vaiheessa oletetaan, että seuraavat toimet on tehty

- 1 Olet tehnyt kohdissa [Tietokoneen sammuttaminen](#page-4-2) ja [Ennen kuin avaat tietokoneen kannen](#page-4-3) mainitut toimet.
- l Olet perehtynyt tietokoneen mukana toimitettuihin turvaohjeisiin*.*
- l Osa voidaan vaihtaa tai jos se on ostettu erikseen asentaa suorittamalla poistotoimet käänteisessä järjestyksessä.

# <span id="page-4-1"></span>**Suositellut työkalut**

Tämän asiakirjan menetelmät voivat vaatia seuraavia työkaluja:

- l pieni tasapäinen ruuvitaltta
- l ristipääruuvitaltta
- l muovinen piirtopuikko
- l BIOS-päivitysohjelma, joka on saatavilla osoitteesta **support.dell.com**

### <span id="page-4-2"></span>**Tietokoneen sammuttaminen**

**VAARA: Vältä tietojen menetys tallentamalla ja sulkemalla kaikki avoimet tiedostot ja sulkemalla kaikki avoimet ohjelmat, ennen kuin sammutat tietokoneen.**

- 1. Tallenna ja sulje kaikki avoimet tiedostot ja sulje kaikki avoimet ohjelmat.
- 2. Käyttöjärjestelmän sammuttaminen:

```
Windows® Vista:
```
Napsauta Käynnistä**-**painiketta , napsauta nuolta ja valitse sitten **Sammuta**.

*Windows*® *7*:

Napsauta Käynnistä**-**painiketta ja valitse sitten **Sammuta**.

3. Varmista, että tietokone on sammutettu. Jos tietokone ei sammunut automaattisesti, kun käyttöjärjestelmä sammutettiin, pidä virtapainike painettuna, kunnes tietokone sammuu.

#### <span id="page-4-3"></span>**Ennen kuin avaat tietokoneen kannen**

Jos noudatat seuraavia turvallisuusohjeita, voit suojata tietokoneesi ja työympäristösi vaurioilta sekä varmistaa oman turvallisuutesi.

- VAROITUS: Ennen kuin teet mitään toimia tietokoneen sisällä, lue tietokoneen mukana toimitetut turvallisuusohjeet. Lisää turvallisuusohjeita on<br>Regulatory Compliance -sivulla osoitteessa www.dell.com/regulatory\_compliance.
- **VAARA: Maadoita itsesi sähköstaattisen purkauksen välttämiseksi käyttämällä maadoitusrannehihnaa tai koskettamalla maalaamatonta metallipintaa (kuten esimerkiksi tietokoneen liitintä).**
- VAARA: Käsittele osia ja kortteja varoen. Alä kosketa kortilla olevia osia tai koskettimia. Pidä korttia kiinni sen reunoista tai metallisesta<br>kiinnityspidikkeestä. Pidä osaa (esimerkiksi suoritinta) kiinni sen reunoista,
- **VAARA: Vain valtuutettu huoltoteknikko saa korjata tietokoneesi. Takuu ei kata huoltotöitä, joita on tehnyt joku muu kuin Dellin™ valtuuttama huoltoliike.**
- VAARA: Irrottaessasi kaapelia vedä liittimestä tai sen vedonpoistajasta, älä itse kaapelista. Joidenkin kaapelien liittimissä on lukituskielekkeet.<br>Jos irrotat tällaista kaapelia, paina lukituskielekeitä ennen kaapelin irr

# **VAARA: Voit välttää tietokoneen vahingoittumisen, kun suoritat seuraavat toimet ennen kuin avaat tietokoneen kannen.**

- 1. Varmista, että työtaso on tasainen ja puhdas, jotta tietokoneen kuori ei naarmuunnu.
- 2. Sammuta tietokone (katso kohtaa [Tietokoneen sammuttaminen\)](#page-4-2) ja kaikki siihen kytketyt laitteet.

**VAARA: Irrota verkkokaapeli irrottamalla ensin kaapeli tietokoneesta ja irrota sitten kaapeli verkkolaitteesta.**

- 3. Irrota kaikki puhelin- tai verkkokaapelit tietokoneesta.
- 4. Paina jokaista 5-in-1-muistikortinlukijassa olevaa korttia ja ota ne ulos.
- 5. Irrota tietokone ja kaikki kiinnitetyt laitteet sähköpistorasiasta.
- 6. Irrota kaikki tietokoneeseen kytketyt laitteet.

△ VAARA: **Estä emolevyn vauriot ja irrota pääakku (katso kohtaa** <u>[Akun irrottaminen](file:///C:/data/systems/insN4030/fi/sm/removeba.htm#wp1185372)</u>), ennen kuin käsittelet tietokoneen sisäosaa.

- 7. Irrota akku (katso kohtaa [Akun irrottaminen\)](file:///C:/data/systems/insN4030/fi/sm/removeba.htm#wp1185372).
- 8. Käännä tietokone yläpuoli ylöspäin, avaa näyttö ja maadoita emolevy painamalla virtapainiketta.

# <span id="page-6-0"></span> **BIOSin flash-päivitys**

**Dell™ Inspiron™ N4020/N4030 -huolto-opas** 

- 1. Käynnistä tietokone.
- 2. Siirry osoitteeseen **support.dell.com/support/downloads**.
- 3. Napsauta kohtaa **Valitse malli**.
- 4. Etsi tietokoneen BIOS-päivitystiedosto:

**HUOMAUTUS:** Tietokoneen huoltotunniste on tietokoneen pohjassa.

Jos tiedät tietokoneen palvelutunnisteen:

a. Valitse **Enter a Service Tag (Syötä huoltomerkki)**.

b. Kirjoita tietokoneen huoltomerkki **Enter a Service Tag (Syötä huoltomerkki)** -kenttään, valitse **Go (Hae)** ja siirry kohtaan [vaihe 5](#page-6-1).

Jos et tiedä tietokoneen palvelutunnistetta:

- a. Valitse tuotetyyppi **Select Your Product Family (Valitse tuoteperhe)** luettelosta.
- b. Valitse tuotemerkki **Select Your Product Line (Valitse tuotetyyppi)** luettelosta.
- c. Valitse tuotteen mallinumero **Select Your Product Model (Valitse tuotemalli)** -luettelosta.

**HUOMAUTUS:** Jos olet valinnut eri mallin ja haluat aloittaa alusta, napsauta **Start Over (Peruuta)** valikon oikeassa yläkulmassa.

- d. Valitse **Confirm (Vahvista)**.
- <span id="page-6-1"></span>5. Tulosluettelo ilmestyy näyttöön. Valitse **BIOS**.
- 6. Lataa uusin BIOS-tiedosto valitsemalla **Download Now (Lataa nyt)**. Näyttöön tulee **tiedostojen lataamisikkuna**.
- 7. Tallenna tiedosto työpöydälle valitsemalla **Tallenna**. Tiedosto latautuu työpöydälle.
- 8. Napsauta kohtaa **Sulje**, kun **Lataaminen suoritettu loppuun** -ikkuna tulee näkyviin. Työpöydälle ilmestyy tiedostokuvake, jolla on sama nimi kuin ladatulla BIOS-päivitystiedostolla.
- 9. Kaksoisnapsauta työpöydällä olevaa tiedostokuvaketta ja noudata näytössä olevia ohjeita.

# <span id="page-7-0"></span> **Sisäinen langaton Bluetooth®-kortti**

**Dell™ Inspiron™ N4020/N4030 -huolto-opas** 

- [Bluetooth-kortin irrottaminen](#page-7-1)
- **O** Bluetooth-kortin asentaminen
- VAROITUS: Ennen kuin teet mitään toimia tietokoneen sisällä, lue tietokoneen mukana toimitetut turvallisuusohjeet. Lisää turvallisuusohjeita on<br>Regulatory Compliance -sivulla osoitteessa www.dell.com/regulatory\_compliance.
- **VAARA: Vain valtuutettu huoltoteknikko saa korjata tietokoneesi. Takuu ei kata huoltotöitä, joita on tehnyt joku muu kuin Dellin™ valtuuttama huoltoliike.**

**VAARA: Maadoita itsesi sähköstaattisen purkauksen välttämiseksi käyttämällä maadoitusrannehihnaa tai koskettamalla maalaamatonta metallipintaa (kuten esimerkiksi tietokoneen liitintä).**

**VAARA: Estä emolevyn vauriot ja irrota pääakku (katso kohtaa [Akun irrottaminen](file:///C:/data/systems/insN4030/fi/sm/removeba.htm#wp1185372)), ennen kuin käsittelet tietokoneen sisäosaa.**

Jos tilasit langattomalla Bluetooth-tekniikalla varustetun sisäisen kortin tietokoneen mukana, se on jo asennettu.

# <span id="page-7-1"></span>**Bluetooth-kortin irrottaminen**

- 1. Noudata ohjeita kohdassa [Alkutoimet](file:///C:/data/systems/insN4030/fi/sm/before.htm#wp1435071).
- 2. Irrota akku (katso kohtaa [Akun irrottaminen\)](file:///C:/data/systems/insN4030/fi/sm/removeba.htm#wp1185372).
- 3. Noudata kohdassa [Kiintolevyaseman irrottaminen](file:///C:/data/systems/insN4030/fi/sm/hdd.htm#wp1109848) olevia ohjeita [vaihe 3](file:///C:/data/systems/insN4030/fi/sm/hdd.htm#wp1193616) [vaihe 4](file:///C:/data/systems/insN4030/fi/sm/hdd.htm#wp1181565).
- 4. Noudata kohdassa [Optisen aseman irrottaminen](file:///C:/data/systems/insN4030/fi/sm/optical.htm#wp1044846) olevia ohjeita [vaihe 3](file:///C:/data/systems/insN4030/fi/sm/optical.htm#wp1050736) [vaihe 5](file:///C:/data/systems/insN4030/fi/sm/optical.htm#wp1053648).
- 5. Irrota moduulin kansi (katso [Moduulin kannen irrottaminen\)](file:///C:/data/systems/insN4030/fi/sm/base.htm#wp1226151).
- 6. Irrota muistimoduuli(t) (katso kohtaa [Muistimoduulien irrottaminen](file:///C:/data/systems/insN4030/fi/sm/memory.htm#wp1186694)).
- 7. Irrota näppäimistö (katso kohtaa [Näppäimistön irrottaminen](file:///C:/data/systems/insN4030/fi/sm/keyboard.htm#wp1184546)).
- 8. Irrota kämmentuki (katso [Kämmentuen irrottaminen](file:///C:/data/systems/insN4030/fi/sm/palmrest.htm#wp1044787)).
- 9. Irrota Bluetooth-kortti emolevyn liitännästä nostamalla korttia.

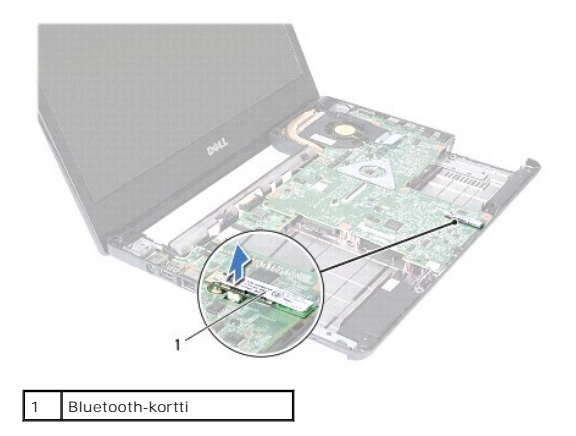

#### <span id="page-7-2"></span>**Bluetooth-kortin asentaminen**

- 1. Noudata ohjeita kohdassa [Alkutoimet](file:///C:/data/systems/insN4030/fi/sm/before.htm#wp1435071).
- 2. Kohdista Bluetooth-kortin kiinnike emolevyn kiinnikkeen kanssa ja paina Bluetooth-korttia, kunnes se istuu asianmukaisesti paikoillaan.
- 3. Asenna kämmentuki (katso [Kämmentuen asentaminen](file:///C:/data/systems/insN4030/fi/sm/palmrest.htm#wp1051018)).
- 4. Asenna näppäimistö (katso kohtaa [Näppäimistön asentaminen](file:///C:/data/systems/insN4030/fi/sm/keyboard.htm#wp1179994)).
- 5. Asenna muistimoduuli(t) (katso kohtaa [Muistimoduulien asentaminen\)](file:///C:/data/systems/insN4030/fi/sm/memory.htm#wp1181089).
- 6. Asenna moduulin kansi (katso [Moduulin kannen asentaminen](file:///C:/data/systems/insN4030/fi/sm/base.htm#wp1217063)).
- 7. Noudata kohdassa [Optisen aseman asentaminen](file:///C:/data/systems/insN4030/fi/sm/optical.htm#wp1052349) olevia ohjeita [vaihe 3](file:///C:/data/systems/insN4030/fi/sm/optical.htm#wp1052810) [vaihe 4](file:///C:/data/systems/insN4030/fi/sm/optical.htm#wp1052821).
- 8. Noudata kohdassa [Kiintolevyn asentaminen](file:///C:/data/systems/insN4030/fi/sm/hdd.htm#wp1187790) olevia ohjeita [vaihe 4](file:///C:/data/systems/insN4030/fi/sm/hdd.htm#wp1187681) [vaihe 5](file:///C:/data/systems/insN4030/fi/sm/hdd.htm#wp1193396).
- 9. Asenna akku (katso kohtaa [Akun asentaminen](file:///C:/data/systems/insN4030/fi/sm/removeba.htm#wp1185330)).

**VAARA: Ennen kuin käynnistät tietokoneen, kiinnitä kaikki ruuvit ja tarkista, ettei tietokoneen sisällä ole irrallisia ruuveja. Muussa tapauksessa tietokone saattaa vahingoittua.**

#### <span id="page-9-0"></span> **Kamera**

**Dell™ Inspiron™ N4020/N4030 -huolto-opas** 

- **O** Kameran irrottaminen
- **O** Kameran asentami
- VAROITUS: Ennen kuin teet mitään toimia tietokoneen sisällä, lue tietokoneen mukana toimitetut turvallisuusohjeet. Lisää turvallisuusohjeita on<br>Regulatory Compliance -sivulla osoitteessa www.dell.com/regulatory\_compliance.
- **VAARA: Vain valtuutettu huoltoteknikko saa korjata tietokoneesi. Takuu ei kata huoltotöitä, joita on tehnyt joku muu kuin Dellin™ valtuuttama huoltoliike.**
- **VAARA: Maadoita itsesi sähköstaattisen purkauksen välttämiseksi käyttämällä maadoitusrannehihnaa tai koskettamalla maalaamatonta metallipintaa (kuten esimerkiksi tietokoneen liitintä).**
- **VAARA: Estä emolevyn vauriot ja irrota pääakku (katso kohtaa [Akun irrottaminen](file:///C:/data/systems/insN4030/fi/sm/removeba.htm#wp1185372)), ennen kuin käsittelet tietokoneen sisäosaa.**

### <span id="page-9-1"></span>**Kameran irrottaminen**

- 1. Noudata ohjeita kohdassa [Alkutoimet](file:///C:/data/systems/insN4030/fi/sm/before.htm#wp1435071).
- 2. Irrota akku (katso kohtaa [Akun irrottaminen\)](file:///C:/data/systems/insN4030/fi/sm/removeba.htm#wp1185372).
- 3. Noudata kohdassa [Kiintolevyaseman irrottaminen](file:///C:/data/systems/insN4030/fi/sm/hdd.htm#wp1109848) olevia ohjeita [vaihe 3](file:///C:/data/systems/insN4030/fi/sm/hdd.htm#wp1193616) [vaihe 4](file:///C:/data/systems/insN4030/fi/sm/hdd.htm#wp1181565).
- 4. Noudata kohdassa [Optisen aseman irrottaminen](file:///C:/data/systems/insN4030/fi/sm/optical.htm#wp1044846) olevia ohjeita [vaihe 3](file:///C:/data/systems/insN4030/fi/sm/optical.htm#wp1050736) [vaihe 5](file:///C:/data/systems/insN4030/fi/sm/optical.htm#wp1053648).
- 5. Irrota moduulin kansi (katso [Moduulin kannen irrottaminen\)](file:///C:/data/systems/insN4030/fi/sm/base.htm#wp1226151).
- 6. Irrota muistimoduuli(t) (katso kohtaa [Muistimoduulien irrottaminen](file:///C:/data/systems/insN4030/fi/sm/memory.htm#wp1186694)).
- 7. Irrota näppäimistö (katso kohtaa [Näppäimistön irrottaminen](file:///C:/data/systems/insN4030/fi/sm/keyboard.htm#wp1184546)).
- 8. Irrota kämmentuki (katso [Kämmentuen irrottaminen](file:///C:/data/systems/insN4030/fi/sm/palmrest.htm#wp1044787)).
- 9. Irrota näyttöyksikkö (katso kohtaa [Näytön irrottaminen](file:///C:/data/systems/insN4030/fi/sm/display.htm#wp1202894)).
- 10. Irrota näytön kehys (katso [Näytön kehyksen irrottaminen](file:///C:/data/systems/insN4030/fi/sm/display.htm#wp1202903)).
- 11. Irrota kameran kaapeli kameramoduulin liittimestä.
- 12. Irrota kameramoduuli näytön kannen kielekkeistä liu'uttamalla ja nostamalla moduulia.
- 13. Nosta kameramoduuli näytön kannesta.

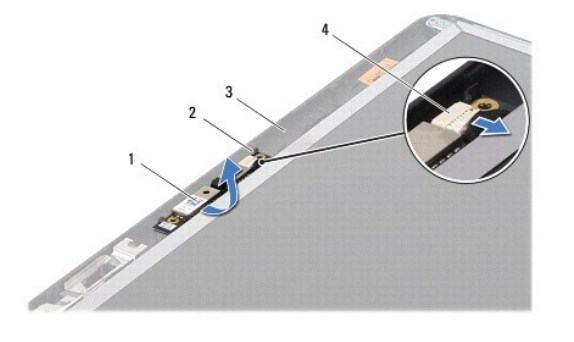

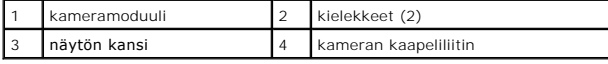

### <span id="page-10-0"></span>**Kameran asentaminen**

- 1. Noudata ohjeita kohdassa [Alkutoimet](file:///C:/data/systems/insN4030/fi/sm/before.htm#wp1435071).
- 2. Kiinnitä kameramoduuli näytön kannen kielekkeiden avulla.
- 3. Kytke kameran kaapeli kameramoduulin liittimeen.
- 4. Asenna näytön kehys (katso [Näytön kehyksen asentaminen](file:///C:/data/systems/insN4030/fi/sm/display.htm#wp1183865)).
- 5. Asenna näyttöyksikkö (katso [Näyttöyksikön asentaminen](file:///C:/data/systems/insN4030/fi/sm/display.htm#wp1183623)).
- 6. Asenna kämmentuki (katso [Kämmentuen asentaminen](file:///C:/data/systems/insN4030/fi/sm/palmrest.htm#wp1051018)).
- 7. Asenna näppäimistö (katso kohtaa [Näppäimistön asentaminen](file:///C:/data/systems/insN4030/fi/sm/keyboard.htm#wp1179994)).
- 8. Asenna muistimoduuli(t) (katso kohtaa [Muistimoduulien asentaminen\)](file:///C:/data/systems/insN4030/fi/sm/memory.htm#wp1181089).
- 9. Asenna moduulin kansi (katso [Moduulin kannen asentaminen](file:///C:/data/systems/insN4030/fi/sm/base.htm#wp1217063)).
- 10. Noudata ohjeita väliltä [vaihe 3](file:///C:/data/systems/insN4030/fi/sm/optical.htm#wp1052810) [vaihe 4](file:///C:/data/systems/insN4030/fi/sm/optical.htm#wp1052821) kohdassa Optisen aseman asentaminen
- 11. Noudata ohjeita väliltä [vaihe 4](file:///C:/data/systems/insN4030/fi/sm/hdd.htm#wp1187681) [vaihe 5](file:///C:/data/systems/insN4030/fi/sm/hdd.htm#wp1193396) kohdassa [Kiintolevyn asentaminen.](file:///C:/data/systems/insN4030/fi/sm/hdd.htm#wp1187790)
- 12. Asenna akku (katso kohtaa [Akun asentaminen](file:///C:/data/systems/insN4030/fi/sm/removeba.htm#wp1185330)).

**VAARA: Ennen kuin käynnistät tietokoneen, kiinnitä kaikki ruuvit ja tarkista, ettei tietokoneen sisällä ole irrallisia ruuveja. Muussa tapauksessa tietokone saattaa vahingoittua.**

#### <span id="page-11-0"></span> **Nappiparisto**

**Dell™ Inspiron™ N4020/N4030 -huolto-opas** 

- [Nappipariston poistaminen](#page-11-1)
- [Nappipariston asentaminen](#page-11-2)
- VAROITUS: Ennen kuin teet mitään toimia tietokoneen sisällä, lue tietokoneen mukana toimitetut turvallisuusohjeet. Lisää turvallisuusohjeita on<br>Regulatory Compliance -sivulla osoitteessa www.dell.com/regulatory\_compliance.
- **VAARA: Vain valtuutettu huoltoteknikko saa korjata tietokoneesi. Takuu ei kata huoltotöitä, joita on tehnyt joku muu kuin Dellin™ valtuuttama huoltoliike.**
- **VAARA: Maadoita itsesi sähköstaattisen purkauksen välttämiseksi käyttämällä maadoitusrannehihnaa tai koskettamalla maalaamatonta metallipintaa (kuten esimerkiksi tietokoneen liitintä).**
- **VAARA: Estä emolevyn vauriot ja irrota pääakku (katso kohtaa [Akun irrottaminen](file:///C:/data/systems/insN4030/fi/sm/removeba.htm#wp1185372)), ennen kuin käsittelet tietokoneen sisäosaa.**

## <span id="page-11-1"></span>**Nappipariston poistaminen**

- 1. Noudata ohjeita kohdassa [Alkutoimet](file:///C:/data/systems/insN4030/fi/sm/before.htm#wp1435071).
- 2. Noudata kohdassa [Emolevyn irrottaminen](file:///C:/data/systems/insN4030/fi/sm/sysboard.htm#wp1032066) olevia ohjeita [vaihe 2](file:///C:/data/systems/insN4030/fi/sm/sysboard.htm#wp1039500) [vaihe 14](file:///C:/data/systems/insN4030/fi/sm/sysboard.htm#wp1037837).
- 3. Väännä nappiparisto irti emolevystä muovipuikolla.

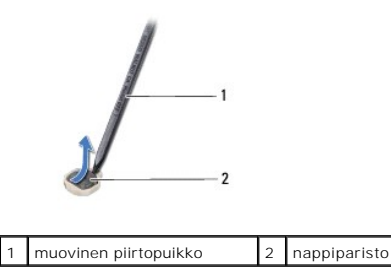

# <span id="page-11-2"></span>**Nappipariston asentaminen**

- 1. Noudata ohjeita kohdassa [Alkutoimet](file:///C:/data/systems/insN4030/fi/sm/before.htm#wp1435071).
- 2. Pitele nappiparistoa positiivinen puoli ylöspäin.
- 3. Liu'uta nappiparisto paikkaansa ja paina sitä varovasti, kunnes se napsahtaa paikalleen.
- 4. Noudata kohdassa [Emolevyn asentaminen](file:///C:/data/systems/insN4030/fi/sm/sysboard.htm#wp1027497) olevia ohjeita [vaihe 5](file:///C:/data/systems/insN4030/fi/sm/sysboard.htm#wp1037898) [vaihe 18](file:///C:/data/systems/insN4030/fi/sm/sysboard.htm#wp1041321).

**VAARA: Ennen kuin käynnistät tietokoneen, kiinnitä kaikki ruuvit ja tarkista, ettei tietokoneen sisällä ole irrallisia ruuveja. Muussa tapauksessa tietokone saattaa vahingoittua.**

#### <span id="page-12-0"></span> **Suoritinmoduuli**

**Dell™ Inspiron™ N4020/N4030 -huolto-opas** 

- **Suoritinmoduulin irrottaminen**
- **O** Suoritinmoduulin asentaminen
- VAROITUS: Ennen kuin teet mitään toimia tietokoneen sisällä, lue tietokoneen mukana toimitetut turvallisuusohjeet. Lisää turvallisuusohjeita on<br>Regulatory Compliance -sivulla osoitteessa www.dell.com/regulatory\_compliance.
- **VAARA: Vain valtuutettu huoltoteknikko saa korjata tietokoneesi. Takuu ei kata huoltotöitä, joita on tehnyt joku muu kuin Dellin™ valtuuttama huoltoliike.**
- **VAARA: Maadoita itsesi sähköstaattisen purkauksen välttämiseksi käyttämällä maadoitusrannehihnaa tai koskettamalla maalaamatonta metallipintaa (kuten esimerkiksi tietokoneen liitintä).**
- VAARA: Irrottaessasi tai asentaessasi suoritinta paina kevyesti suorittimen keskeltä yhtä aikaa, kun käännät nokkaruuvia, jotta ZIF-kannan<br>nokkaruuvi ja suoritinmoduuli pysyvät tasaisessa kosketuksessa.
- **VAARA: Suoritinmoduulin vaurioitumisen välttämiseksi pidä ruuvitaltta pystysuorassa suorittimeen nähden, kun käännät nokkaruuvia.**
- **VAARA: Estä emolevyn vauriot ja irrota pääakku (katso kohtaa [Akun irrottaminen](file:///C:/data/systems/insN4030/fi/sm/removeba.htm#wp1185372)), ennen kuin käsittelet tietokoneen sisäosaa.**

#### <span id="page-12-1"></span>**Suoritinmoduulin irrottaminen**

- 1. Noudata ohjeita kohdassa [Alkutoimet](file:///C:/data/systems/insN4030/fi/sm/before.htm#wp1435071).
- 2. Irrota suorittimen jäähdytyselementti (katso kohtaa [Jäähdytyselementin irrottaminen](file:///C:/data/systems/insN4030/fi/sm/cpucool.htm#wp1137247)).
- 3. Irrota ZIF-kanta kiertämällä ZIF-kannan nokkaruuvia vastapäivään pienellä tasapäisellä ruuvitaltalla nokkapysäyttimeen asti.

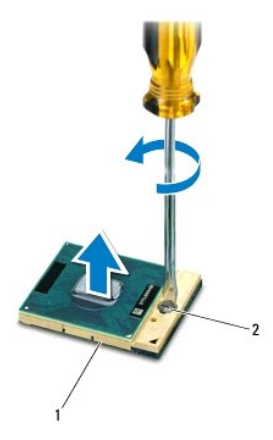

ZIF-kanta 2 ZIF-kannan nokkaruuvi

- **VAARA: Varmista suoritinmoduulin tehokas jäähdytys: Älä kosketa suorittimen jäähdytyselementin lämmönsiirtoalueita. Ihon rasvat voivat heikentää jäähdytystyynyjen suorituskykyä.**
- **VAARA: Kun irrotat suoritinmoduulia, nosta se suoraan ylös. Varo taivuttamasta suoritinmoduulin nastoja.**

4. Nosta suoritinmoduuli pois ZIF-kannasta.

# <span id="page-12-2"></span>**Suoritinmoduulin asentaminen**

**HUOMAUTUS:** Uuden suoritinmoduulin mukana tulee uusi jäähdytyselementti, joka sisältää siihen kiinnitetyn jäähdytystyynyn, tai uusi jäähdytystyyny ja havainnolliset asennusohjeet.

- 1. Noudata ohjeita kohdassa [Alkutoimet](file:///C:/data/systems/insN4030/fi/sm/before.htm#wp1435071).
- 2. Kohdista suoritinmoduulin nasta 1 -kulma ZIF-kannan nasta 1 -kulmaan ja aseta sitten suoritinmoduuli kantaan.

**HUOMAUTUS:** Suoritinmoduulin nasta 1 -kulmassa on kolmio, joka kohdistetaan ZIF-kannan nasta 1 -kulman kolmioon.

Kun suoritinmoduuli on hyvin kiinni kannassa, kaikki neljä kulmaa ovat samalla korkeudella. Jos jokin moduulin kulmista on korkeammalla kuin muut,<br>moduuli ei ole oikein kiinni kannassa.

**VAARA: Jotta suoritin ei vahingoittuisi, pidä ruuvitaltta pystysuorassa suorittimeen nähden, kun käännät nokkaruuvia.**

- 3. Kiristä ZIF-kanta kääntämällä nokkaruuvia myötäpäivään, niin suoritinmoduuli kiinnittyy emolevyyn.
- 4. Asenna suorittimen jäähdytyselementti (katso kohtaa [Jäähdytyselementin asentaminen](file:///C:/data/systems/insN4030/fi/sm/cpucool.htm#wp1122720)).

# <span id="page-14-0"></span> **Jäähdytyselementti**

**Dell™ Inspiron™ N4020/N4030 -huolto-opas** 

- [Jäähdytyselementin irrottaminen](#page-14-1)
- [Jäähdytyselementin asentaminen](#page-14-2)
- VAROITUS: Ennen kuin teet mitään toimia tietokoneen sisällä, lue tietokoneen mukana toimitetut turvallisuusohjeet. Lisää turvallisuusohjeita on<br>Regulatory Compliance -sivulla osoitteessa www.dell.com/regulatory\_compliance.
- **VAROITUS: Jos irrotat jäähdytyselementin tietokoneesta, kun jäähdytyselementti on kuuma, älä kosketa jäähdytyselementin metallikoteloa.**
- **VAARA: Vain valtuutettu huoltoteknikko saa korjata tietokoneesi. Takuu ei kata huoltotöitä, joita on tehnyt joku muu kuin Dellin™ valtuuttama huoltoliike.**
- **VAARA: Maadoita itsesi sähköstaattisen purkauksen välttämiseksi käyttämällä maadoitusrannehihnaa tai koskettamalla maalaamatonta metallipintaa (kuten esimerkiksi tietokoneen liitintä).**

**VAARA: Estä emolevyn vauriot ja irrota pääakku (katso kohtaa [Akun irrottaminen](file:///C:/data/systems/insN4030/fi/sm/removeba.htm#wp1185372)), ennen kuin käsittelet tietokoneen sisäosaa.**

# <span id="page-14-1"></span>**Jäähdytyselementin irrottaminen**

- 1. Noudata ohjeita kohdassa [Alkutoimet](file:///C:/data/systems/insN4030/fi/sm/before.htm#wp1435071).
- 2. Noudata kohdassa **Emolevyn irrottaminen** olevia ohjeita [vaihe 2](file:///C:/data/systems/insN4030/fi/sm/sysboard.htm#wp1039500) [vaihe 14](file:///C:/data/systems/insN4030/fi/sm/sysboard.htm#wp1037837).
- 3. Irrota tuulettimen kaapeli emolevyssä olevasta liittimestä.
- 4. Löysää jäähdytyselementin emolevyyn kiinnittävät neljä lukkoruuvia oikeassa järjestyksessä (ilmaistu jäähdytyselementissä).
- 5. Nosta jäähdytyselementti irti emolevystä.

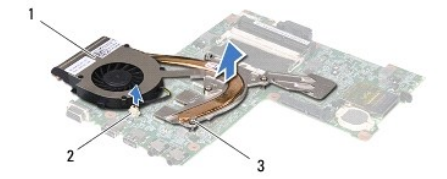

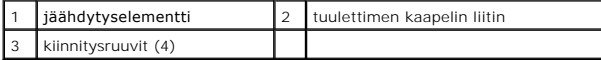

### <span id="page-14-2"></span>**Jäähdytyselementin asentaminen**

**HUOMAUTUS:** Tässä kohdassa oletetaan, että olet jo irrottanut jäähdytyselementin ja olet valmis vaihtamaan sen.

- 1. Noudata ohjeita kohdassa [Alkutoimet](file:///C:/data/systems/insN4030/fi/sm/before.htm#wp1435071).
- 2. Aseta jäähdytyselementti emolevyyn.
- 3. Kohdista jäähdytyselementin neljä lukkoruuvia emolevyssä oleviin reikiin ja kiristä ruuvit oikeassa järjestyksessä (ilmaistu jäähdytyselementissä).
- 4. Kytke tuulettimen kaapeli emolevyn liittimeen.
- 5. Noudata kohdassa [Emolevyn asentaminen](file:///C:/data/systems/insN4030/fi/sm/sysboard.htm#wp1027497) olevia ohjeita [vaihe 5](file:///C:/data/systems/insN4030/fi/sm/sysboard.htm#wp1037898) [vaihe 18](file:///C:/data/systems/insN4030/fi/sm/sysboard.htm#wp1041321).

**VAARA: Ennen kuin käynnistät tietokoneen, kiinnitä kaikki ruuvit ja tarkista, ettei tietokoneen sisällä ole irrallisia ruuveja. Muussa tapauksessa tietokone saattaa vahingoittua.**

#### <span id="page-15-0"></span> **Näyttö**

**Dell™ Inspiron™ N4020/N4030 -huolto-opas** 

- **O** Näyttö
- **O** Näytön kehys
- [Näyttöpaneeli](#page-17-1)
- VAROITUS: Ennen kuin teet mitään toimia tietokoneen sisällä, lue tietokoneen mukana toimitetut turvallisuusohjeet. Lisää turvallisuusohjeita on<br>Regulatory Compliance -sivulla osoitteessa www.dell.com/regulatory\_compliance.
- **VAARA: Vain valtuutettu huoltoteknikko saa korjata tietokoneesi. Takuu ei kata huoltotöitä, joita on tehnyt joku muu kuin Dellin™ valtuuttama huoltoliike.**
- **VAARA: Maadoita itsesi sähköstaattisen purkauksen välttämiseksi käyttämällä maadoitusrannehihnaa tai koskettamalla maalaamatonta metallipintaa (kuten esimerkiksi tietokoneen liitintä).**

**VAARA: Estä emolevyn vauriot ja irrota pääakku (katso kohtaa [Akun irrottaminen](file:///C:/data/systems/insN4030/fi/sm/removeba.htm#wp1185372)), ennen kuin käsittelet tietokoneen sisäosaa.**

### <span id="page-15-1"></span>**Näyttö**

### <span id="page-15-2"></span>**Näytön irrottaminen**

- 1. Noudata ohjeita kohdassa [Alkutoimet](file:///C:/data/systems/insN4030/fi/sm/before.htm#wp1435071).
- 2. Irrota akku (katso kohtaa [Akun irrottaminen\)](file:///C:/data/systems/insN4030/fi/sm/removeba.htm#wp1185372).
- 3. Noudata kohdassa [Kiintolevyaseman irrottaminen](file:///C:/data/systems/insN4030/fi/sm/hdd.htm#wp1109848) olevia ohjeita [vaihe 3](file:///C:/data/systems/insN4030/fi/sm/hdd.htm#wp1193616) [vaihe 4](file:///C:/data/systems/insN4030/fi/sm/hdd.htm#wp1181565).
- 4. Noudata kohdassa [Optisen aseman irrottaminen](file:///C:/data/systems/insN4030/fi/sm/optical.htm#wp1044846) olevia ohjeita [vaihe 3](file:///C:/data/systems/insN4030/fi/sm/optical.htm#wp1050736) [vaihe 5](file:///C:/data/systems/insN4030/fi/sm/optical.htm#wp1053648).
- 5. Irrota moduulin kansi (katso [Moduulin kannen irrottaminen\)](file:///C:/data/systems/insN4030/fi/sm/base.htm#wp1226151).
- 6. Irrota muistimoduuli(t) (katso kohtaa [Muistimoduulien irrottaminen](file:///C:/data/systems/insN4030/fi/sm/memory.htm#wp1186694)).
- 7. Irrota näppäimistö (katso kohtaa [Näppäimistön irrottaminen](file:///C:/data/systems/insN4030/fi/sm/keyboard.htm#wp1184546)).
- 8. Irrota kämmentuki (katso [Kämmentuen irrottaminen](file:///C:/data/systems/insN4030/fi/sm/palmrest.htm#wp1044787)).
- 9. Irrota antennijohdot Mini-kortista (katso *[Mini-kortin irrottaminen](file:///C:/data/systems/insN4030/fi/sm/minicard.htm#wp1181758)*) ja irrota antennijohdot kaapelointiohjaimista.
- 10. Irrota näyttökaapeli emolevyn liittimestä.
- 11. Irrota kaksi ruuvia (yksi kummallakin puolella), joilla näyttöyksikkö on kiinnitetty tietokoneen runkoon.
- 12. Nosta näyttö pois tietokoneen rungosta.

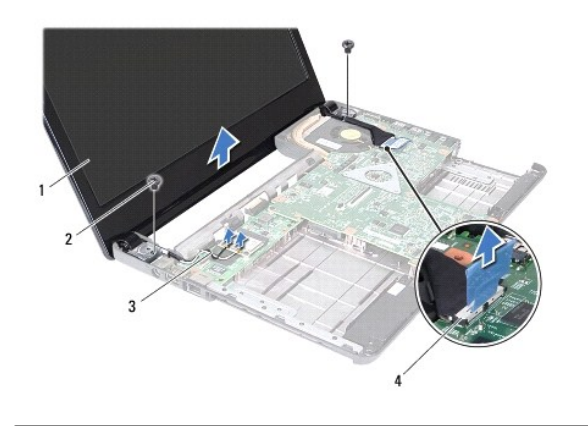

<span id="page-16-0"></span>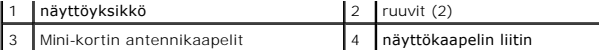

#### <span id="page-16-2"></span>**Näyttöyksikön asentaminen**

- 1. Noudata ohjeita kohdassa [Alkutoimet](file:///C:/data/systems/insN4030/fi/sm/before.htm#wp1435071).
- 2. Aseta näyttöyksikkö paikalleen ja asenna kaksi ruuvia (yksi kummallakin puolella), joilla näyttö on kiinnitetty tietokoneen runkoon.
- 3. Kytke näyttökaapeli emolevyssä olevaan liittimeen.
- 4. Reititä antennikaapelit kaapelointiohjainten läpi ja liitä kaapelit Mini- korttiin (katso [Mini-kortin asentaminen](file:///C:/data/systems/insN4030/fi/sm/minicard.htm#wp1181828)).
- 5. Asenna kämmentuki (katso [Kämmentuen asentaminen](file:///C:/data/systems/insN4030/fi/sm/palmrest.htm#wp1051018)).
- 6. Asenna näppäimistö (katso kohtaa [Näppäimistön asentaminen](file:///C:/data/systems/insN4030/fi/sm/keyboard.htm#wp1179994)).
- 7. Asenna muistimoduuli(t) (katso kohtaa [Muistimoduulien asentaminen\)](file:///C:/data/systems/insN4030/fi/sm/memory.htm#wp1181089).
- 8. Asenna moduulin kansi (katso [Moduulin kannen asentaminen](file:///C:/data/systems/insN4030/fi/sm/base.htm#wp1217063)).
- 9. Noudata ohjeita väliltä [vaihe 3](file:///C:/data/systems/insN4030/fi/sm/optical.htm#wp1052810) [vaihe 4](file:///C:/data/systems/insN4030/fi/sm/optical.htm#wp1052821) kohdassa [Optisen aseman asentaminen.](file:///C:/data/systems/insN4030/fi/sm/optical.htm#wp1052349)
- 10. Noudata ohjeita väliltä [vaihe 4](file:///C:/data/systems/insN4030/fi/sm/hdd.htm#wp1187681) [vaihe 5](file:///C:/data/systems/insN4030/fi/sm/hdd.htm#wp1193396) kohdassa [Kiintolevyn asentaminen.](file:///C:/data/systems/insN4030/fi/sm/hdd.htm#wp1187790)
- 11. Asenna akku (katso kohtaa [Akun asentaminen](file:///C:/data/systems/insN4030/fi/sm/removeba.htm#wp1185330)).
- **VAARA: Ennen kuin käynnistät tietokoneen, kiinnitä kaikki ruuvit ja tarkista, ettei tietokoneen sisällä ole irrallisia ruuveja. Muussa tapauksessa tietokone saattaa vahingoittua.**

# <span id="page-16-1"></span>**Näytön kehys**

# <span id="page-16-3"></span>**Näytön kehyksen irrottaminen**

**VAARA: Näytön kehys on erittäin hauras. Varo kehystä irrottaessasi, ettet vahingoita sitä.**

- 1. Noudata ohjeita kohdassa [Alkutoimet](file:///C:/data/systems/insN4030/fi/sm/before.htm#wp1435071).
- 2. Irrota näyttöyksikkö (katso kohtaa [Näytön irrottaminen](#page-15-2)).
- 3. Merkitse Mini-kortin antennikaapeleiden ja näyttökaapelin reititys näytön saranoissa muistiin.
- 4. Työnnä sormenpäät varovasti näytön kehyksen reunan alle.
- 5. Irrota näytön kehys.

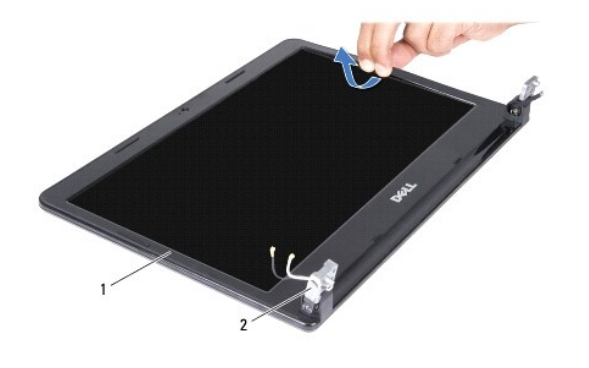

### <span id="page-17-2"></span><span id="page-17-0"></span>**Näytön kehyksen asentaminen**

- 1. Noudata ohjeita kohdassa [Alkutoimet](file:///C:/data/systems/insN4030/fi/sm/before.htm#wp1435071).
- 2. Reititä Mini-kortin antennikaapelit ja näyttökaapeli näytön saranoihin.
- 3. Kohdista näytön kehys näyttöpaneelin päälle ja napsauta se varovasti paikalleen.
- 4. Asenna näyttöyksikkö (katso [Näyttöyksikön asentaminen](#page-16-2)).

# <span id="page-17-1"></span>**Näyttöpaneeli**

# **Näyttöpaneelin irrottaminen**

- 1. Noudata ohjeita kohdassa [Alkutoimet](file:///C:/data/systems/insN4030/fi/sm/before.htm#wp1435071).
- 2. Irrota näyttöyksikkö (katso kohtaa [Näytön irrottaminen](#page-15-2)).
- 3. Irrota näytön kehys (katso [Näytön kehyksen irrottaminen](#page-16-3)).
- 4. Irrota kameran kaapeli kameramoduulin liittimestä.
- 5. Irrota kuusi ruuvia, joilla näyttöpaneeli on kiinnitetty näytön kanteen.

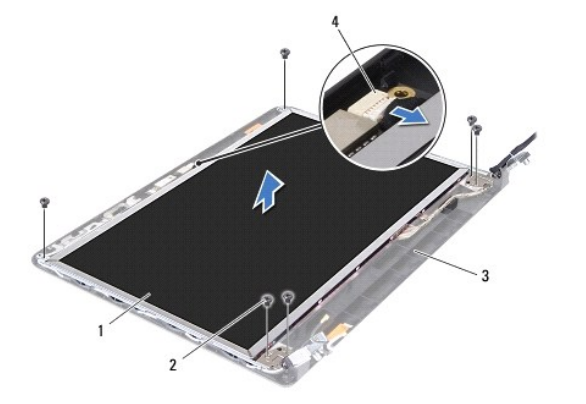

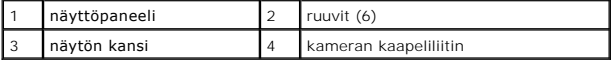

- 6. Nosta näyttöpaneeli pois näytön kannesta.
- 7. Käännä näyttöpaneeli ympäri ja aseta se puhtaalle alustalle.
- 8. Nosta teippi, jolla näyttökaapeli on kiinnitetty näyttölevyn liittimeen, ja irrota näyttökaapeli.

**HUOMAUTUS:** Kameran kaapeli on liitetty näyttöpaneelin takaosaan.

9. Irrota kameran kaapeli.

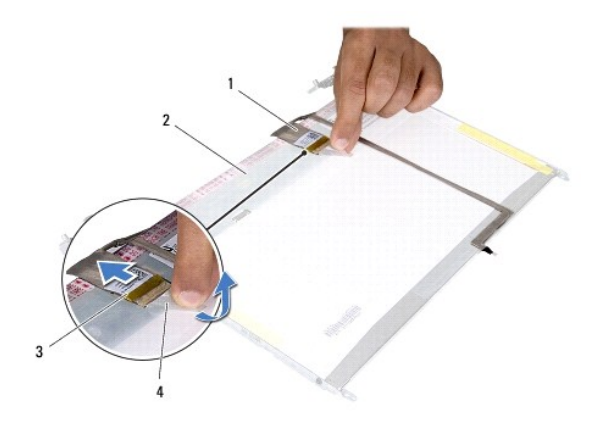

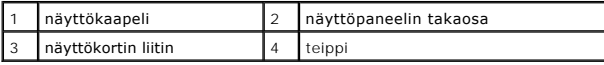

10. Irrota neljä ruuvia (kaksi kummallakin puolella), joilla näyttöpaneelin kiinnikkeet ovat kiinni näyttöpaneelissa.

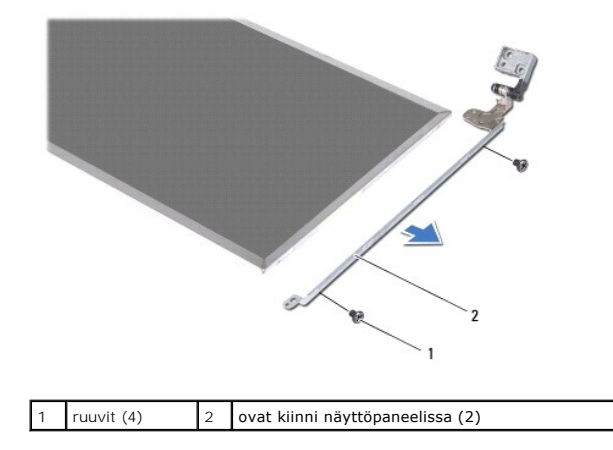

### **Näyttöpaneelin asentaminen**

- 1. Noudata ohjeita kohdassa [Alkutoimet](file:///C:/data/systems/insN4030/fi/sm/before.htm#wp1435071).
- 2. Asenna neljä ruuvia (kaksi kummallakin puolella), joilla näyttöpaneelin kiinnikkeet ovat kiinni näyttöpaneelissa.
- 3. Kiinnitä kameran kaapeli näyttöpaneelin takaosaan.
- 4. Liitä näyttökaapeli näyttölevyn liittimeen ja kiinnitä se paikalleen teipillä.
- 5. Kohdista näyttöpaneelissa olevat ruuvinreiät näytön kannen ruuvinreikiin ja asenna kuusi ruuvia.
- 6. Kytke kameran kaapeli kameramoduulin liittimeen.
- 7. Asenna näytön kehys (katso [Näytön kehyksen asentaminen](#page-17-2)).
- 8. Asenna näyttöyksikkö (katso [Näyttöyksikön asentaminen](#page-16-2)).

**VAARA: Ennen kuin käynnistät tietokoneen, kiinnitä kaikki ruuvit ja tarkista, ettei tietokoneen sisällä ole irrallisia ruuveja. Muussa tapauksessa tietokone saattaa vahingoittua.**

#### <span id="page-19-0"></span> **Kiintolevy**

**Dell™ Inspiron™ N4020/N4030 -huolto-opas** 

- [Kiintolevyaseman irrottaminen](#page-19-1)
- **O** Kiintolevyn asentamin
- $\triangle$ VAROITUS: Ennen kuin teet mitään toimia tietokoneen sisällä, lue tietokoneen mukana toimitetut turvallisuusohjeet. Lisää turvallisuusohjeita on<br>Regulatory Compliance -sivulla osoitteessa www.dell.com/regulatory\_compliance.
- **VAROITUS: Jos poistat kiintolevyn tietokoneesta levyn ollessa kuuma, älä kosketa kiintolevyn metallikoteloa.**
- **VAARA: Vain valtuutettu huoltoteknikko saa korjata tietokoneesi. Takuu ei kata huoltotöitä, joita on tehnyt joku muu kuin Dellin™ valtuuttama huoltoliike.**
- VAARA: Estä tietojen katoaminen sammuttamalla tietokone (katso <u>[Tietokoneen sammuttaminen](file:///C:/data/systems/insN4030/fi/sm/before.htm#wp1435089)</u>) ennen kiintolevyn poistamista. Alä irrota<br>kiintolevyä, jos tietokoneessa on virta kytkettynä tai se on lepotilassa.
- **VAARA: Maadoita itsesi sähköstaattisen purkauksen välttämiseksi käyttämällä maadoitusrannehihnaa tai koskettamalla maalaamatonta metallipintaa (kuten esimerkiksi tietokoneen liitintä).**
- **VAARA: Kiintolevyt vahingoittuvat hyvin herkästi. Käsittele kiintolevyä varovasti.**

**VAARA: Estä emolevyn vauriot ja irrota pääakku (katso kohtaa [Akun irrottaminen](file:///C:/data/systems/insN4030/fi/sm/removeba.htm#wp1185372)), ennen kuin käsittelet tietokoneen sisäosaa.**

**HUOMAUTUS:** Dell ei takaa muilta toimittajilta ostettujen kiintolevyjen yhteensopivuutta tai tue niitä.

**HUOMAUTUS:** Jos asennat muun kuin Dellin toimittamaa kiintolevyä, sinun on asennettava käyttöjärjestelmä, ohjaimet (ajurit) ja apuohjelmat uudelle kiintolevylle (katso lisätietoja *Dell-tekniikkaoppaasta*).

### <span id="page-19-1"></span>**Kiintolevyaseman irrottaminen**

- 1. Noudata ohjeita kohdassa [Alkutoimet](file:///C:/data/systems/insN4030/fi/sm/before.htm#wp1435071).
- 2. Irrota akku (katso kohtaa [Akun irrottaminen\)](file:///C:/data/systems/insN4030/fi/sm/removeba.htm#wp1185372).

VAARA: Kun kiintolevy ei ole tietokoneessa, säilytä sitä suojaavassa, antistaattisessa pakkauksessa (katso tietokoneen mukana toimitettujen<br>turvaohjeiden kohtaa Suojautuminen sähköstaattiselta purkaukselta).

- 3. Irrota kaksi ruuvia, joilla kiintolevykokoonpano on kiinnitetty tietokoneen runkoon.
- 4. Liu'uta kiintolevy ulos kiintolevypaikasta.

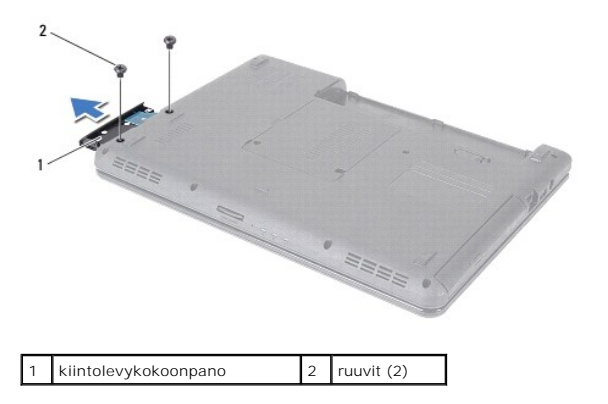

- 5. Irrota kaksi ruuvia, joilla kiintolevyn kehys on kiinnitetty kiintolevyyn.
- 6. Nosta kiintolevyn kehys pois kiintolevystä.

<span id="page-20-0"></span>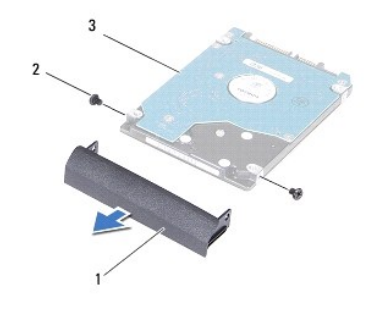

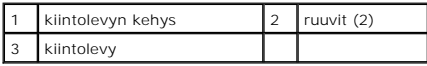

### <span id="page-20-1"></span>**Kiintolevyn asentaminen**

- 1. Noudata ohjeita kohdassa [Alkutoimet](file:///C:/data/systems/insN4030/fi/sm/before.htm#wp1435071).
- 2. Ota uusi levy pakkauksesta. Säilytä alkuperäinen pakkaus kiintolevyn varastointia tai kuljetusta varten.
- 3. Kohdista kiintolevyn kehyksessä olevat ruuvinreiät kiintolevyn ruuvinreikiin ja asenna kaksi ruuvia.
- 4. Liu'uta kiintolevykokoonpanoa kiintolevypaikkaan, kunnes se on kokonaan paikallaan.
- 5. Asenna kaksi ruuvia, joilla kiintolevykokoonpano kiinnitetään tietokoneen runkoon.
- 6. Asenna akku (katso kohtaa [Akun asentaminen](file:///C:/data/systems/insN4030/fi/sm/removeba.htm#wp1185330)).
- **VAARA: Ennen kuin käynnistät tietokoneen, kiinnitä kaikki ruuvit ja tarkista, ettei tietokoneen sisällä ole irrallisia ruuveja. Muussa tapauksessa tietokone saattaa vahingoittua.**
- 7. Asenna tarvittaessa käyttöjärjestelmä tietokoneeseen. Lisätietoja on *asennusoppaan* kohdassa Käyttöjärjestelmän palauttaminen.
- 8. Asenna tietokoneeseen tarvittavat ajurit ja apuohjelmat. Katso lisätietoja *Dell-tekniikkaoppaasta*.

### <span id="page-21-0"></span> **I/O-levy**

**Dell™ Inspiron™ N4020/N4030 -huolto-opas** 

- **O** I/O-levyn irrottaminen
- **O** I/O-levyn asentam
- VAROITUS: Ennen kuin teet mitään toimia tietokoneen sisällä, lue tietokoneen mukana toimitetut turvallisuusohjeet. Lisää turvallisuusohjeita on<br>Regulatory Compliance -sivulla osoitteessa www.dell.com/regulatory\_compliance.
- **VAARA: Vain valtuutettu huoltoteknikko saa korjata tietokoneesi. Takuu ei kata huoltotöitä, joita on tehnyt joku muu kuin Dellin™ valtuuttama huoltoliike.**
- **VAARA: Maadoita itsesi sähköstaattisen purkauksen välttämiseksi käyttämällä maadoitusrannehihnaa tai koskettamalla maalaamatonta metallipintaa (kuten esimerkiksi tietokoneen liitintä).**
- **VAARA: Estä emolevyn vauriot ja irrota pääakku (katso kohtaa [Akun irrottaminen](file:///C:/data/systems/insN4030/fi/sm/removeba.htm#wp1185372)), ennen kuin käsittelet tietokoneen sisäosaa.**

## <span id="page-21-1"></span>**I/O-levyn irrottaminen**

- 1. Noudata ohjeita kohdassa [Alkutoimet](file:///C:/data/systems/insN4030/fi/sm/before.htm#wp1435071).
- 2. Noudata kohdassa [Emolevyn irrottaminen](file:///C:/data/systems/insN4030/fi/sm/sysboard.htm#wp1032066) olevia ohjeita [vaihe 2](file:///C:/data/systems/insN4030/fi/sm/sysboard.htm#wp1039500) [vaihe 13](file:///C:/data/systems/insN4030/fi/sm/sysboard.htm#wp1041120).
- 3. Irrota Mini-kortti (katso kohtaa [Mini-kortin irrottaminen](file:///C:/data/systems/insN4030/fi/sm/minicard.htm#wp1181758)).
- 4. Irrota ruuvi, jolla I/O-levy on kiinnitetty tietokoneen runkoon.
- 5. Nosta I/O-levy ulos tietokoneesta.

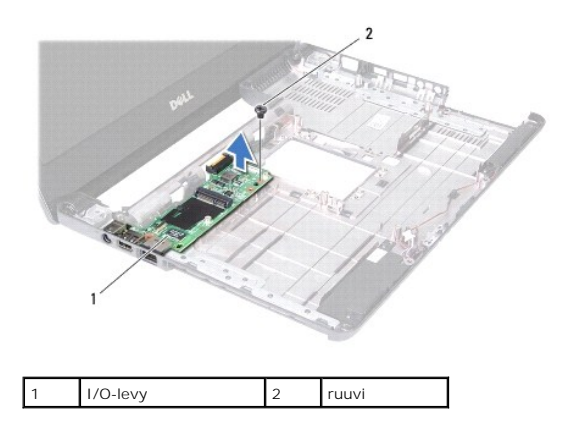

### <span id="page-21-2"></span>**I/O-levyn asentaminen**

- 1. Noudata ohjeita kohdassa [Alkutoimet](file:///C:/data/systems/insN4030/fi/sm/before.htm#wp1435071).
- 2. Kohdista I/O-levyn liittimet tietokoneen rungossa oleviin liitinpaikkoihin.
- 3. Asenna ruuvi, jolla I/O-levy on kiinnitetty tietokoneen runkoon.
- 4. Asenna Mini-kortti (katso kohtaa [Mini-kortin asentaminen](file:///C:/data/systems/insN4030/fi/sm/minicard.htm#wp1181828)).
- 5. Noudata kohdassa [Emolevyn asentaminen](file:///C:/data/systems/insN4030/fi/sm/sysboard.htm#wp1027497) olevia ohjeita [vaihe 6](file:///C:/data/systems/insN4030/fi/sm/sysboard.htm#wp1039655) [vaihe 18](file:///C:/data/systems/insN4030/fi/sm/sysboard.htm#wp1041321).
- **VAARA: Ennen kuin käynnistät tietokoneen, kiinnitä kaikki ruuvit ja tarkista, ettei tietokoneen sisällä ole irrallisia ruuveja. Muussa tapauksessa tietokone saattaa vahingoittua.**

#### <span id="page-23-0"></span> **Näppäimistö**

**Dell™ Inspiron™ N4020/N4030 -huolto-opas** 

- [Näppäimistön irrottaminen](#page-23-1)
- [Näppäimistön asentaminen](#page-24-1)
- VAROITUS: Ennen kuin teet mitään toimia tietokoneen sisällä, lue tietokoneen mukana toimitetut turvallisuusohjeet. Lisää turvallisuusohjeita on<br>Regulatory Compliance -sivulla osoitteessa www.dell.com/regulatory\_compliance.
- **VAARA: Vain valtuutettu huoltoteknikko saa korjata tietokoneesi. Takuu ei kata huoltotöitä, joita on tehnyt joku muu kuin Dellin™ valtuuttama huoltoliike.**
- **VAARA: Maadoita itsesi sähköstaattisen purkauksen välttämiseksi käyttämällä maadoitusrannehihnaa tai koskettamalla maalaamatonta metallipintaa (kuten esimerkiksi tietokoneen liitintä).**
- **VAARA: Estä emolevyn vauriot ja irrota pääakku (katso kohtaa [Akun irrottaminen](file:///C:/data/systems/insN4030/fi/sm/removeba.htm#wp1185372)), ennen kuin käsittelet tietokoneen sisäosaa.**

# <span id="page-23-1"></span>**Näppäimistön irrottaminen**

- 1. Noudata ohjeita kohdassa [Alkutoimet](file:///C:/data/systems/insN4030/fi/sm/before.htm#wp1435071).
- 2. Irrota akku (katso kohtaa [Akun irrottaminen\)](file:///C:/data/systems/insN4030/fi/sm/removeba.htm#wp1185372).
- 3. Noudata kohdassa [Kiintolevyaseman irrottaminen](file:///C:/data/systems/insN4030/fi/sm/hdd.htm#wp1109848) olevia ohjeita [vaihe 3](file:///C:/data/systems/insN4030/fi/sm/hdd.htm#wp1193616) [vaihe 4](file:///C:/data/systems/insN4030/fi/sm/hdd.htm#wp1181565).
- 4. Noudata kohdassa [Optisen aseman irrottaminen](file:///C:/data/systems/insN4030/fi/sm/optical.htm#wp1044846) olevia ohjeita [vaihe 3](file:///C:/data/systems/insN4030/fi/sm/optical.htm#wp1050736) [vaihe 5](file:///C:/data/systems/insN4030/fi/sm/optical.htm#wp1053648).
- 5. Irrota moduulin kansi (katso [Moduulin kannen irrottaminen\)](file:///C:/data/systems/insN4030/fi/sm/base.htm#wp1226151).
- 6. Irrota muistimoduuli(t) (katso kohtaa [Muistimoduulien irrottaminen](file:///C:/data/systems/insN4030/fi/sm/memory.htm#wp1186694)).
- 7. Irrota kaksi ruuvia, joilla näppäimistö on kiinnitetty tietokoneen runkoon.

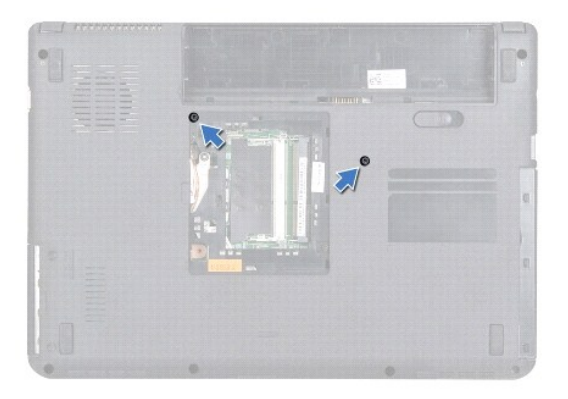

8. Käännä tietokone ympäri ja avaa näyttöä mahdollisimman paljon.

**VAARA: Näppäimistön näppäimet ovat hauraita, menevät helposti pois paikoiltaan ja niiden paikalleen asettaminen vie aikaa. Ole varovainen, kun irrotat ja käsittelet näppäimistöä.**

- 9. Paina näppäimistöä ja liu'uta sitä alaspäin.
- 10. Liu'uta muovinen puikko näppäimistön ja kämmentuen väliin ja väännä ja nosta näppäimistö irti kämmentuen kielekkeistä.

<span id="page-24-0"></span>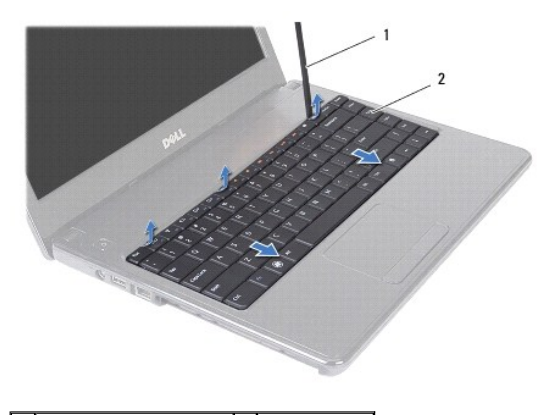

1 muovinen piirtopuikko 2 näppäimistö

- 11. Liu'uta näppäimistön kielekkeet irti kämmentuen aukoista.
- 12. Nosta näppäimistö irti kämmentuen kiinnikkeestä.

**VAARA: Ole erittäin varovainen, kun irrotat ja käsittelet näppäimistöä. Voit vahingossa naarmuttaa näyttöruutua.**

- 13. Vedä näppäimistöä näytön suuntaan kevyesti.
- 14. Irrota liittimen salpa, jolla näppäimistökaapeli on kiinni emolevyn liittimessä, ja irrota kaapeli.
- 15. Nosta näppäimistö ulos tietokoneesta.

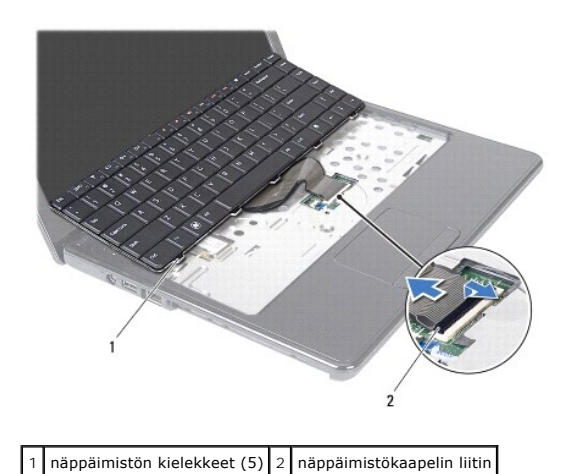

# <span id="page-24-1"></span>**Näppäimistön asentaminen**

- 1. Noudata ohjeita kohdassa [Alkutoimet](file:///C:/data/systems/insN4030/fi/sm/before.htm#wp1435071).
- 2. Liu'uta näppäimistökaapelin liitin emolevyssä olevaan näppäimistön liittimeen. Kiinnitä näppäimistökaapeli emolevyn liittimeen painamalla liittimen salpaa alaspäin.
- 3. Liu'uta näppäimistön alaosassa olevat kielekkeet kämmentuessa oleviin aukkoihin.
- 4. Kiinnitä näppäimistö kämmentuen kielekkeiden alle painelemalla näppäimistön ympäriltä varovasti ja liu'uttamalla näppäimistöä ylöspäin.
- 5. Sulje näyttö ja käännä tietokone ylösalaisin.
- 6. Asenna kolme ruuvia, joilla näppäimistö kiinnitetään tietokoneen runkoon.
- 7. Asenna muistimoduuli(t) (katso kohtaa [Muistimoduulien asentaminen\)](file:///C:/data/systems/insN4030/fi/sm/memory.htm#wp1181089).
- 8. Asenna moduulin kansi (katso [Moduulin kannen asentaminen](file:///C:/data/systems/insN4030/fi/sm/base.htm#wp1217063)).
- 9. Noudata kohdassa [Optisen aseman asentaminen](file:///C:/data/systems/insN4030/fi/sm/optical.htm#wp1052349) olevia ohjeita [vaihe 3](file:///C:/data/systems/insN4030/fi/sm/optical.htm#wp1052810) [vaihe 4](file:///C:/data/systems/insN4030/fi/sm/optical.htm#wp1052821).
- 10. Noudata kohdassa [Kiintolevyn asentaminen](file:///C:/data/systems/insN4030/fi/sm/hdd.htm#wp1187790) olevia ohjeita [vaihe 4](file:///C:/data/systems/insN4030/fi/sm/hdd.htm#wp1187681) [vaihe 5](file:///C:/data/systems/insN4030/fi/sm/hdd.htm#wp1193396).
- 11. Asenna akku (katso kohtaa [Akun asentaminen](file:///C:/data/systems/insN4030/fi/sm/removeba.htm#wp1185330)).

**VAARA: Ennen kuin käynnistät tietokoneen, kiinnitä kaikki ruuvit ja tarkista, ettei tietokoneen sisällä ole irrallisia ruuveja. Muussa tapauksessa tietokone saattaa vahingoittua.**

# <span id="page-26-0"></span> **Muistimoduuli(t)**

**Dell™ Inspiron™ N4020/N4030 -huolto-opas** 

- [Muistimoduulien irrottaminen](#page-26-1)
- **O** Muistimoduulien asentaminen
- VAROITUS: Ennen kuin teet mitään toimia tietokoneen sisällä, lue tietokoneen mukana toimitetut turvallisuusohjeet. Lisää turvallisuusohjeita on<br>Regulatory Compliance -sivulla osoitteessa www.dell.com/regulatory\_compliance.
- **VAARA: Vain valtuutettu huoltoteknikko saa korjata tietokoneesi. Takuu ei kata huoltotöitä, joita on tehnyt joku muu kuin Dellin™ valtuuttama huoltoliike.**

**VAARA: Maadoita itsesi sähköstaattisen purkauksen välttämiseksi käyttämällä maadoitusrannehihnaa tai koskettamalla maalaamatonta metallipintaa (kuten esimerkiksi tietokoneen liitintä).**

**VAARA: Estä emolevyn vauriot ja irrota pääakku (katso kohtaa [Akun irrottaminen](file:///C:/data/systems/insN4030/fi/sm/removeba.htm#wp1185372)), ennen kuin käsittelet tietokoneen sisäosaa.**

Voit kasvattaa tietokoneen muistia lisäämällä muistimoduuleja emolevyyn. Lisätietoja tietokoneen tukemista muistityypeistä on *asennus*oppaan teknisissä tiedoissa.

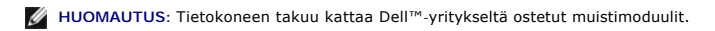

Tietokoneessa on kaksi SODIMM-liitintä, DIMM A ja DIMM B, joihin käyttäjä voi päästä käsiksi tietokoneen alapuolelta.

## <span id="page-26-1"></span>**Muistimoduulien irrottaminen**

- 1. Noudata ohjeita kohdassa [Alkutoimet](file:///C:/data/systems/insN4030/fi/sm/before.htm#wp1435071).
- 2. Irrota akku (katso kohtaa [Akun irrottaminen\)](file:///C:/data/systems/insN4030/fi/sm/removeba.htm#wp1185372)
- 3. Irrota moduulin kansi (katso [Moduulin kannen irrottaminen\)](file:///C:/data/systems/insN4030/fi/sm/base.htm#wp1226151).

**VAARA: Vältä liittimen vaurioituminen äläkä käytä työkaluja muistimoduulin kiinnikkeiden levittämiseen.**

- 4. Levitä muistimoduuliliittimen molemmissa päissä olevia kiinnikkeitä varovasti sormenpäilläsi, kunnes moduuli ponnahtaa ulos.
- 5. Irrota muistimoduuli liittimestä.

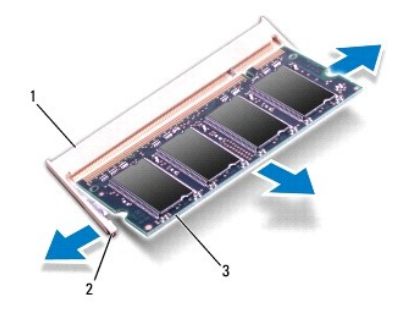

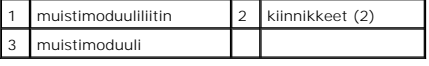

### <span id="page-26-2"></span>**Muistimoduulien asentaminen**

**VAARA: Jos muistimoduuleja täytyy asentaa kahteen liittimeen, asenna muistimoduuli liittimeen "DIMM A", ennen kuin asennat moduulin liittimeen "DIMM B."**

1. Noudata ohjeita kohdassa [Alkutoimet](file:///C:/data/systems/insN4030/fi/sm/before.htm#wp1435071).

- 2. Kohdista muistimoduulin lovi muistimoduuliliittimen kielekkeeseen.
- 3. Liu'uta moduuli tiukasti paikkaan 45 asteen kulmassa ja kierrä moduulia alaspäin, kunnes se napsahtaa paikalleen. Jos et kuule napsahdusta, irrota moduuli ja asenna se uudestaan.

1 kieleke 2 lovi

**HUOMAUTUS:** Jos muistimoduulia ei ole asennettu oikein, tietokone ei välttämättä käynnisty.

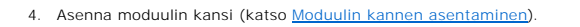

- 5. Vaihda akku (katso lisätietoja kohdasta [Akun asentaminen](file:///C:/data/systems/insN4030/fi/sm/removeba.htm#wp1185330)) tai kytke verkkolaite tietokoneeseen ja sähköpistorasiaan.
- **VAARA: Ennen kuin käynnistät tietokoneen, kiinnitä kaikki ruuvit ja tarkista, ettei tietokoneen sisällä ole irrallisia ruuveja. Muussa tapauksessa tietokone saattaa vahingoittua.**

#### 6. Käynnistä tietokone.

Kun tietokone käynnistyy, se tunnistaa muistimoduulit ja päivittää järjestelmän määritystiedot automaattisesti.

Tietokoneeseen asennetun muistin tarkistaminen:

*Windows*® *Vista*:

Valitse **Käynnistä** <sup>₿</sup> → Ohje ja tuki→ Dell System Information (Dell-järjestelmätiedot).

*Windows*® *7*:

Valitse **Käynnistä**  ® **Ohjauspaneeli**® **Järjestelmä ja suojaus**® **Järjestelmä**.

#### <span id="page-28-0"></span> **Langaton Mini-kortti Dell™ Inspiron™ N4020/N4030 -huolto-opas**

- [Mini-kortin irrottaminen](#page-28-1)
- **O** Mini-kortin as

VAROITUS: Ennen kuin teet mitään toimia tietokoneen sisällä, lue tietokoneen mukana toimitetut turvallisuusohjeet. Lisää turvallisuusohjeita on<br>Regulatory Compliance -sivulla osoitteessa www.dell.com/regulatory\_compliance.

**VAARA: Vain valtuutettu huoltoteknikko saa korjata tietokoneesi. Takuu ei kata huoltotöitä, joita on tehnyt joku muu kuin Dellin™ valtuuttama huoltoliike.**

**VAARA: Maadoita itsesi sähköstaattisen purkauksen välttämiseksi käyttämällä maadoitusrannehihnaa tai koskettamalla maalaamatonta metallipintaa (kuten esimerkiksi tietokoneen liitintä).**

**VAARA: Estä emolevyn vauriot ja irrota pääakku (katso kohtaa [Akun irrottaminen](file:///C:/data/systems/insN4030/fi/sm/removeba.htm#wp1185372)), ennen kuin käsittelet tietokoneen sisäosaa.**

VAARA: Kun Mini-kortti ei ole tietokoneessa, säilytä sitä suojaavassa, antistaattisessa pakkauksessa (katso tietokoneen mukana toimitettujen<br>turvaohjeiden kohtaa "Suojautuminen sähköstaattiselta purkaukselta").

**HUOMAUTUS:** Dell ei takaa muilta toimittajilta ostettujen Mini-korttien yhteensopivuutta tai tue niitä.

Jos tilasit Mini-kortin tietokoneen mukana, kortti on jo asennettu.

Tietokoneesi tukee langattomalle WLAN-l**ähiverkolle, W**i-Fi-verkolle tai WiMax (Worldwide Interoperability for Microwave Access) -verkolle tarkoitettua Mini-<br>korttipaikkaa.

**HUOMAUTUS:** Mini-korttipaikassa ei ehkä ole asennettuna Mini-korttia riippuen tietokoneen kokoonpanosta myyntihetkellä.

#### <span id="page-28-1"></span>**Mini-kortin irrottaminen**

- 1. Noudata ohjeita kohdassa [Alkutoimet](file:///C:/data/systems/insN4030/fi/sm/before.htm#wp1435071).
- 2. Irrota akku (katso kohtaa [Akun irrottaminen\)](file:///C:/data/systems/insN4030/fi/sm/removeba.htm#wp1185372)
- 3. Noudata kohdassa [Kiintolevyaseman irrottaminen](file:///C:/data/systems/insN4030/fi/sm/hdd.htm#wp1109848) olevia ohjeita [vaihe 3](file:///C:/data/systems/insN4030/fi/sm/hdd.htm#wp1193616) [vaihe 4](file:///C:/data/systems/insN4030/fi/sm/hdd.htm#wp1181565).
- 4. Noudata kohdassa [Optisen aseman irrottaminen](file:///C:/data/systems/insN4030/fi/sm/optical.htm#wp1044846) olevia ohjeita [vaihe 3](file:///C:/data/systems/insN4030/fi/sm/optical.htm#wp1050736) [vaihe 5](file:///C:/data/systems/insN4030/fi/sm/optical.htm#wp1053648).
- 5. Irrota moduulin kansi (katso [Moduulin kannen irrottaminen\)](file:///C:/data/systems/insN4030/fi/sm/base.htm#wp1226151).
- 6. Irrota muistimoduuli(t) (katso kohtaa [Muistimoduulien irrottaminen](file:///C:/data/systems/insN4030/fi/sm/memory.htm#wp1186694)).
- 7. Irrota näppäimistö (katso kohtaa [Näppäimistön irrottaminen](file:///C:/data/systems/insN4030/fi/sm/keyboard.htm#wp1184546)).
- VAARA: Irrottaessasi kaapelia vedä liittimestä tai sen vedonpoistajasta, älä itse kaapelista. Joidenkin kaapelien liittimissä on lukituskielekkeet.<br>Jos irrotat tällaista kaapelia, paina lukituskielekkeitä ennen kaapelin ir **jotteivät liittimen nastat taittuisi. Varmista lisäksi ennen kaapelin kytkemistä, että molemmat liittimet on suunnattu ja kohdistettu oikein.**

<sup>8.</sup> Irrota antennijohdot Mini-kortista.

<span id="page-29-0"></span>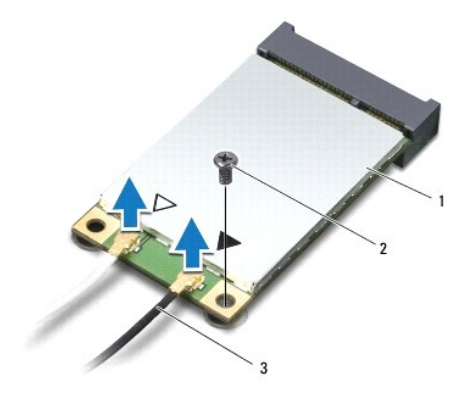

#### 1 Mini-kortti 2 kiinnitysruuvi 3 antennijohdot (2)

9. Irrota ruuvi, jolla Mini-kortti on kiinnitetty I/O-levyn liittimeen.

10. Nosta Mini-kortti pois I/O-levyn liittimestä.

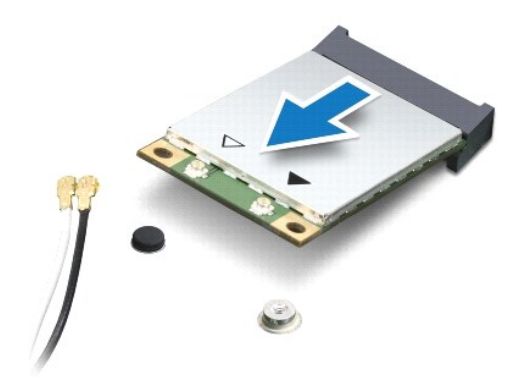

### <span id="page-29-1"></span>**Mini-kortin asentaminen**

- 1. Noudata ohjeita kohdassa [Alkutoimet](file:///C:/data/systems/insN4030/fi/sm/before.htm#wp1435071).
- 2. Poista uusi Mini-kortti pakkauksestaan.

**VAARA: Käytä tukevaa ja tasaista painetta kortin liu'uttamiseksi paikalleen. Jos käytät liiallista voimaa, voit vaurioittaa liittimiä.**

**VAARA: Liittimet on avainnettu varmistamaan oikean asennus. Jos tunnet vastusta, tarkista kortissa ja emolevyssä olevat liittimet ja kohdista kortti uudelleen.**

**VAARA: Johtoja ei saa koskaan asettaa Mini-kortin alle, jotta se ei vahingoitu.**

- 3. Aseta Mini-kortin liitin 45 asteen kulmassa I/O-levyn asianmukaiseen liittimeen.
- 4. Paina Mini-kortin toinen pää I/O-levyssä olevaan paikkaan ja kiinnitä kaksi ruuvia, joilla Mini-kortti on kiinnitetty I/O-levyyn.
- 5. Liitä asianmukaiset antennikaapelit asennettavaan Mini-korttiin. Seuraavassa taulukossa esitetään kaikkien tietokoneen tukemien Mini- korttien antennikaapelien värikoodit.

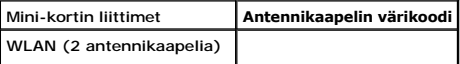

Pää-WLAN (valkoinen kolmio) | valkoinen Lisä-WLAN (musta kolmio) musta

- 6. Kiinnitä käyttämättömät antennikaapelit mylar-suojaosaan.
- 7. Asenna näppäimistö (katso kohtaa [Näppäimistön asentaminen](file:///C:/data/systems/insN4030/fi/sm/keyboard.htm#wp1179994)).
- 8. Asenna muistimoduuli(t) (katso kohtaa [Muistimoduulien asentaminen\)](file:///C:/data/systems/insN4030/fi/sm/memory.htm#wp1181089)
- 9. Asenna moduulin kansi (katso [Moduulin kannen asentaminen](file:///C:/data/systems/insN4030/fi/sm/base.htm#wp1217063)).
- 10. Noudata kohdassa [Optisen aseman asentaminen](file:///C:/data/systems/insN4030/fi/sm/optical.htm#wp1052349) olevia ohjeita [vaihe 3](file:///C:/data/systems/insN4030/fi/sm/optical.htm#wp1052810) [vaihe 4](file:///C:/data/systems/insN4030/fi/sm/optical.htm#wp1052821).
- 11. Noudata kohdassa [Kiintolevyn asentaminen](file:///C:/data/systems/insN4030/fi/sm/hdd.htm#wp1187790) olevia ohjeita [vaihe 4](file:///C:/data/systems/insN4030/fi/sm/hdd.htm#wp1187681) [vaihe 5](file:///C:/data/systems/insN4030/fi/sm/hdd.htm#wp1193396).
- 12. Asenna akku (katso kohtaa [Akun asentaminen](file:///C:/data/systems/insN4030/fi/sm/removeba.htm#wp1185330)).

**VAARA: Ennen kuin käynnistät tietokoneen, kiinnitä kaikki ruuvit ja tarkista, ettei tietokoneen sisällä ole irrallisia ruuveja. Muussa tapauksessa tietokone saattaa vahingoittua.**

13. Asenna tietokoneeseen tarvittavat ajurit ja apuohjelmat. Katso lisätietoja *Dell-tekniikkaoppaasta*.

**HUOMAUTUS:** Jos asennat muun kuin Dellin toimittaman langattoman Mini-kortin, sinun on asennettava asianmukaiset ohjaimet ja apuohjelmat. Katso lisätietoja *Dell-tekniikkaoppaasta.*

# <span id="page-31-0"></span> **Optinen asema**

**Dell™ Inspiron™ N4020/N4030 -huolto-opas** 

- [Optisen aseman irrottaminen](#page-31-1)
- O Optisen aseman asentaminen
- VAROITUS: Ennen kuin teet mitään toimia tietokoneen sisällä, lue tietokoneen mukana toimitetut turvallisuusohjeet. Lisää turvallisuusohjeita on<br>Regulatory Compliance -sivulla osoitteessa www.dell.com/regulatory\_compliance.
- **VAARA: Vain valtuutettu huoltoteknikko saa korjata tietokoneesi. Takuu ei kata huoltotöitä, joita on tehnyt joku muu kuin Dellin™ valtuuttama huoltoliike.**
- **VAARA: Maadoita itsesi sähköstaattisen purkauksen välttämiseksi käyttämällä maadoitusrannehihnaa tai koskettamalla maalaamatonta metallipintaa (kuten esimerkiksi tietokoneen liitintä).**
- **VAARA: Estä emolevyn vauriot ja irrota pääakku (katso kohtaa [Akun irrottaminen](file:///C:/data/systems/insN4030/fi/sm/removeba.htm#wp1185372)), ennen kuin käsittelet tietokoneen sisäosaa.**

## <span id="page-31-1"></span>**Optisen aseman irrottaminen**

- 1. Noudata ohjeita kohdassa [Alkutoimet](file:///C:/data/systems/insN4030/fi/sm/before.htm#wp1435071).
- 2. Irrota akku (katso kohtaa [Akun irrottaminen\)](file:///C:/data/systems/insN4030/fi/sm/removeba.htm#wp1185372).
- 3. Irrota ruuvi, jolla optinen asema on kiinnitetty tietokoneen runkoon.
- 4. Irrota optinen asema optisen aseman paikasta työntämällä lovea muovisella puikolla.
- 5. Liu'uta optinen asema ulos optisen aseman paikasta.

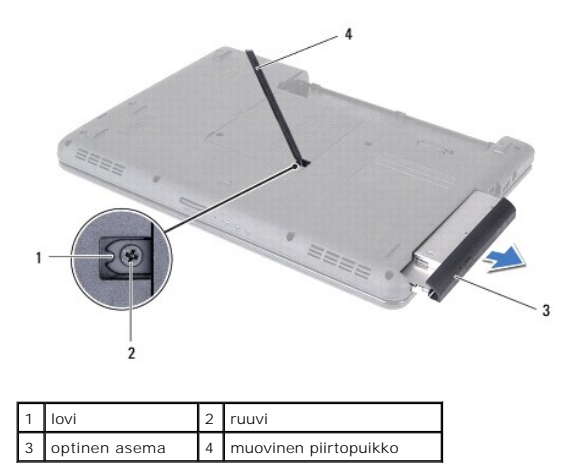

6. Poista kaksi ruuvia, jotka kiinnittävät optisen aseman sen kehikkoon.

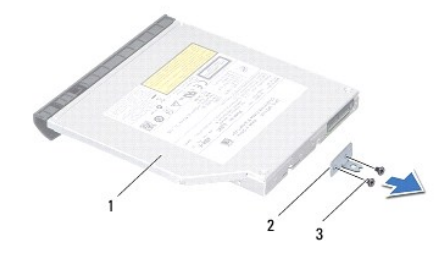

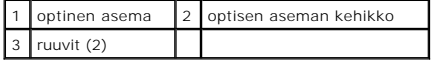

# <span id="page-32-1"></span><span id="page-32-0"></span>**Optisen aseman asentaminen**

- 1. Noudata ohjeita kohdassa [Alkutoimet](file:///C:/data/systems/insN4030/fi/sm/before.htm#wp1435071).
- 2. Kohdista optisen aseman kehikossa olevat ruuvinreiät optisen aseman ruuvinreikiin ja asenna kaksi ruuvia.
- 3. Liu'uta optista asemaa sen paikkaan, kunnes se on kokonaan paikallaan.
- 4. Asenna ruuvi, jolla optinen asema on kiinnitetty tietokoneen runkoon.
- 5. Asenna akku (katso kohtaa [Akun asentaminen](file:///C:/data/systems/insN4030/fi/sm/removeba.htm#wp1185330)).

**VAARA: Ennen kuin käynnistät tietokoneen, kiinnitä kaikki ruuvit ja tarkista, ettei tietokoneen sisällä ole irrallisia ruuveja. Muussa tapauksessa tietokone saattaa vahingoittua.**

#### <span id="page-33-0"></span> **Kämmentuki**

**Dell™ Inspiron™ N4020/N4030 -huolto-opas** 

- **O** Kämmentuen irrottaminen
- [Kämmentuen asentaminen](#page-34-1)
- VAROITUS: Ennen kuin teet mitään toimia tietokoneen sisällä, lue tietokoneen mukana toimitetut turvallisuusohjeet. Lisää turvallisuusohjeita on<br>Regulatory Compliance -sivulla osoitteessa www.dell.com/regulatory\_compliance.
- **VAARA: Vain valtuutettu huoltoteknikko saa korjata tietokoneesi. Takuu ei kata huoltotöitä, joita on tehnyt joku muu kuin Dellin™ valtuuttama huoltoliike.**
- **VAARA: Maadoita itsesi sähköstaattisen purkauksen välttämiseksi käyttämällä maadoitusrannehihnaa tai koskettamalla maalaamatonta metallipintaa (kuten esimerkiksi tietokoneen liitintä).**
- **VAARA: Estä emolevyn vauriot ja irrota pääakku (katso kohtaa [Akun irrottaminen](file:///C:/data/systems/insN4030/fi/sm/removeba.htm#wp1185372)), ennen kuin käsittelet tietokoneen sisäosaa.**

# <span id="page-33-1"></span>**Kämmentuen irrottaminen**

- 1. Noudata ohjeita kohdassa [Alkutoimet](file:///C:/data/systems/insN4030/fi/sm/before.htm#wp1435071).
- 2. Irrota akku (katso kohtaa [Akun irrottaminen\)](file:///C:/data/systems/insN4030/fi/sm/removeba.htm#wp1185372).
- 3. Noudata kohdassa [Kiintolevyaseman irrottaminen](file:///C:/data/systems/insN4030/fi/sm/hdd.htm#wp1109848) olevia ohjeita [vaihe 3](file:///C:/data/systems/insN4030/fi/sm/hdd.htm#wp1193616) [vaihe 4](file:///C:/data/systems/insN4030/fi/sm/hdd.htm#wp1181565).
- 4. Noudata kohdassa [Optisen aseman irrottaminen](file:///C:/data/systems/insN4030/fi/sm/optical.htm#wp1044846) olevia ohjeita [vaihe 3](file:///C:/data/systems/insN4030/fi/sm/optical.htm#wp1050736) [vaihe 5](file:///C:/data/systems/insN4030/fi/sm/optical.htm#wp1053648).
- 5. Irrota moduulin kansi (katso [Moduulin kannen irrottaminen\)](file:///C:/data/systems/insN4030/fi/sm/base.htm#wp1226151).
- 6. Irrota muistimoduuli(t) (katso kohtaa [Muistimoduulien irrottaminen](file:///C:/data/systems/insN4030/fi/sm/memory.htm#wp1186694)).
- 7. Irrota kuusi ruuvia, joilla kämmentuki on kiinni tietokoneen rungossa.

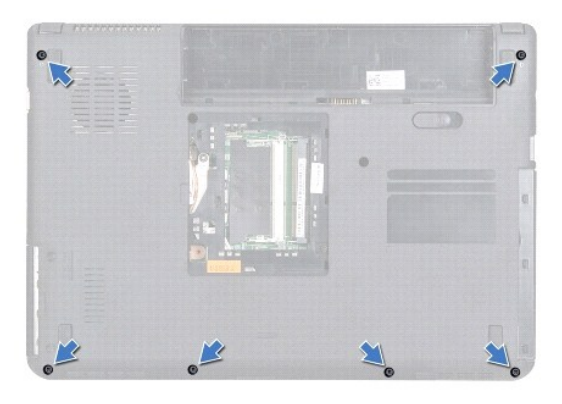

8. Irrota näppäimistö (katso kohtaa [Näppäimistön irrottaminen](file:///C:/data/systems/insN4030/fi/sm/keyboard.htm#wp1184546)).

**VAARA: Vedä liittimien yläosassa olevaa muovista kielekettä ja varo vahingoittamasta liittimiä.**

9. Irrota kosketuslevyn kaapeli ja virtapainikekaapeli emolevyn liittimistä.

<span id="page-34-0"></span>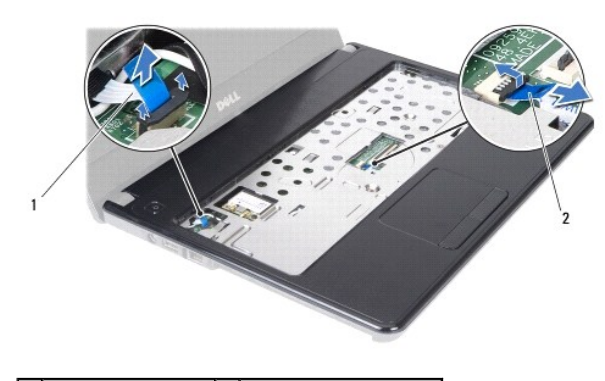

1 virtapainikekaapeli 2 kosketuslevyn kaapeli

- 10. Asenna viisi kämmentuen ruuvia.
- **VAARA: Irrota kämmentuki varovasti tietokoneen rungosta, jotta se ei vahingoitu.**

11. Irrota kämmentuki tietokoneen rungosta sormillasi aloittaen sen oikeasta tai vasemmasta päästä.

12. Nosta kämmentuki tietokoneesta.

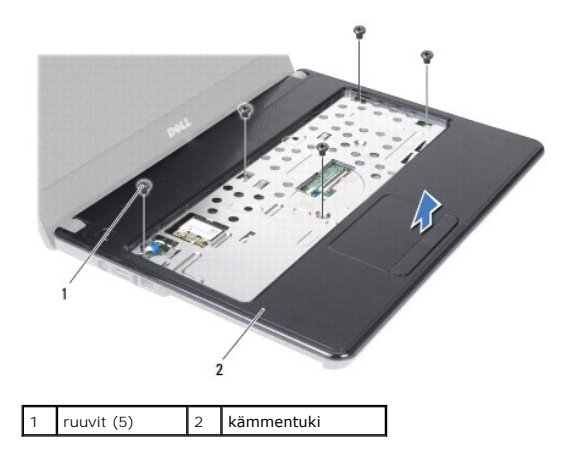

#### <span id="page-34-1"></span>**Kämmentuen asentaminen**

- 1. Noudata ohjeita kohdassa [Alkutoimet](file:///C:/data/systems/insN4030/fi/sm/before.htm#wp1435071).
- 2. Kohdista kämmentuki tietokoneen runkoon ja paina sitä varovasti, kunnes se napsahtaa paikalleen.
- 3. Asenna viisi kämmentuen ruuvia.
- 4. Liitä kosketuslevyn kaapeli ja virtapainikekaapeli emolevyn liittimiin.
- 5. Asenna näppäimistö (katso kohtaa [Näppäimistön asentaminen](file:///C:/data/systems/insN4030/fi/sm/keyboard.htm#wp1179994)).
- 6. Kiinnitä kuusi ruuvia, joilla kämmentuki kiinnitetään tietokoneen runkoon.
- 7. Asenna muistimoduuli(t) (katso kohtaa [Muistimoduulien asentaminen\)](file:///C:/data/systems/insN4030/fi/sm/memory.htm#wp1181089).
- 8. Asenna moduulin kansi (katso [Moduulin kannen asentaminen](file:///C:/data/systems/insN4030/fi/sm/base.htm#wp1217063)).
- 9. Noudata kohdassa [Optisen aseman asentaminen](file:///C:/data/systems/insN4030/fi/sm/optical.htm#wp1052349) olevia ohjeita [vaihe 3](file:///C:/data/systems/insN4030/fi/sm/optical.htm#wp1052810) [vaihe 4](file:///C:/data/systems/insN4030/fi/sm/optical.htm#wp1052821).
- 10. Noudata kohdassa [Kiintolevyn asentaminen](file:///C:/data/systems/insN4030/fi/sm/hdd.htm#wp1187790) olevia ohjeita [vaihe 4](file:///C:/data/systems/insN4030/fi/sm/hdd.htm#wp1187681) [vaihe 5](file:///C:/data/systems/insN4030/fi/sm/hdd.htm#wp1193396).

11. Asenna akku (katso kohtaa [Akun asentaminen](file:///C:/data/systems/insN4030/fi/sm/removeba.htm#wp1185330)).

**VAARA: Ennen kuin käynnistät tietokoneen, kiinnitä kaikki ruuvit ja tarkista, ettei tietokoneen sisällä ole irrallisia ruuveja. Muussa tapauksessa tietokone saattaa vahingoittua.**

# <span id="page-36-0"></span> **Virtapainikelevy**

**Dell™ Inspiron™ N4020/N4030 -huolto-opas** 

- [Virtapainikelevyn irrottaminen](#page-36-1)
- [Virtapainikelevyn asentaminen](#page-37-0)
- VAROITUS: Ennen kuin teet mitään toimia tietokoneen sisällä, lue tietokoneen mukana toimitetut turvallisuusohjeet. Lisää turvallisuusohjeita on<br>Regulatory Compliance -sivulla osoitteessa www.dell.com/regulatory\_compliance.
- **VAARA: Vain valtuutettu huoltoteknikko saa korjata tietokoneesi. Takuu ei kata huoltotöitä, joita on tehnyt joku muu kuin Dellin™ valtuuttama huoltoliike.**
- **VAARA: Maadoita itsesi sähköstaattisen purkauksen välttämiseksi käyttämällä maadoitusrannehihnaa tai koskettamalla maalaamatonta metallipintaa (kuten esimerkiksi tietokoneen liitintä).**
- **VAARA: Estä emolevyn vauriot ja irrota pääakku (katso kohtaa [Akun irrottaminen](file:///C:/data/systems/insN4030/fi/sm/removeba.htm#wp1185372)), ennen kuin käsittelet tietokoneen sisäosaa.**

### <span id="page-36-1"></span>**Virtapainikelevyn irrottaminen**

- 1. Noudata ohjeita kohdassa [Alkutoimet](file:///C:/data/systems/insN4030/fi/sm/before.htm#wp1435071).
- 2. Irrota akku (katso kohtaa [Akun irrottaminen\)](file:///C:/data/systems/insN4030/fi/sm/removeba.htm#wp1185372).
- 3. Noudata kohdassa [Kiintolevyaseman irrottaminen](file:///C:/data/systems/insN4030/fi/sm/hdd.htm#wp1109848) olevia ohjeita [vaihe 3](file:///C:/data/systems/insN4030/fi/sm/hdd.htm#wp1193616) [vaihe 4](file:///C:/data/systems/insN4030/fi/sm/hdd.htm#wp1181565).
- 4. Noudata kohdassa [Optisen aseman irrottaminen](file:///C:/data/systems/insN4030/fi/sm/optical.htm#wp1044846) olevia ohjeita [vaihe 3](file:///C:/data/systems/insN4030/fi/sm/optical.htm#wp1050736) [vaihe 5](file:///C:/data/systems/insN4030/fi/sm/optical.htm#wp1053648).
- 5. Irrota moduulin kansi (katso [Moduulin kannen irrottaminen\)](file:///C:/data/systems/insN4030/fi/sm/base.htm#wp1226151).
- 6. Irrota muistimoduuli(t) (katso kohtaa [Muistimoduulien irrottaminen](file:///C:/data/systems/insN4030/fi/sm/memory.htm#wp1186694)).
- 7. Irrota näppäimistö (katso kohtaa [Näppäimistön irrottaminen](file:///C:/data/systems/insN4030/fi/sm/keyboard.htm#wp1184546)).
- 8. Irrota rannetuki (katso [Kämmentuen irrottaminen](file:///C:/data/systems/insN4030/fi/sm/palmrest.htm#wp1044787)).
- 9. Käännä rannetuki oikeinpäin.
- 10. Irrota ruuvi, jolla virtapainikelevy on kiinnitetty kämmentukeen.
- **HUOMAUTUS:** Virtapainikelevyn kaapeli on kiinnitetty kämmentukeen.
- 11. Irrota virtapainikelevyn kaapeli varovasti kämmentuesta.
- 12. Nosta virtapainikelevy pois kämmentuesta.

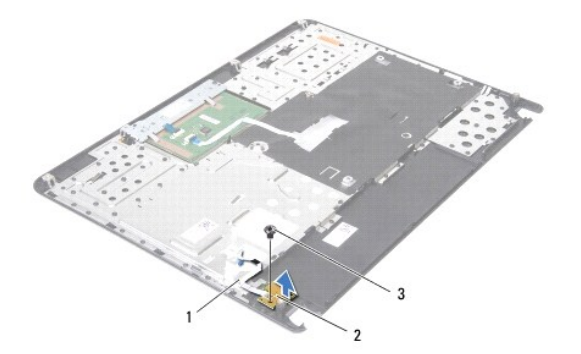

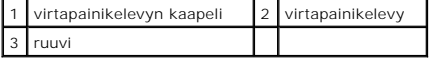

### <span id="page-37-0"></span>**Virtapainikelevyn asentaminen**

- 1. Noudata ohjeita kohdassa [Alkutoimet](file:///C:/data/systems/insN4030/fi/sm/before.htm#wp1435071).
- 2. Kohdista virtapainikelevyn ruuvinreikä kämmentuen ruuvinreiän kanssa ja kiinnitä ruuvi.
- 3. Kiinnitä virtapainikelevyn kaapeli kämmentukeen.
- 4. Käännä kämmentuki oikeinpäin.
- 5. Asenna kämmentuki (katso [Kämmentuen asentaminen](file:///C:/data/systems/insN4030/fi/sm/palmrest.htm#wp1051018)).
- 6. Asenna näppäimistö (katso kohtaa [Näppäimistön asentaminen](file:///C:/data/systems/insN4030/fi/sm/keyboard.htm#wp1179994)).
- 7. Asenna muistimoduuli(t) (katso kohtaa [Muistimoduulien asentaminen\)](file:///C:/data/systems/insN4030/fi/sm/memory.htm#wp1181089).
- 8. Asenna moduulin kansi (katso [Moduulin kannen asentaminen](file:///C:/data/systems/insN4030/fi/sm/base.htm#wp1217063)).
- 9. Noudata ohjeita väliltä [vaihe 3](file:///C:/data/systems/insN4030/fi/sm/optical.htm#wp1052810) [vaihe 4](file:///C:/data/systems/insN4030/fi/sm/optical.htm#wp1052821) kohdassa [Optisen aseman asentaminen.](file:///C:/data/systems/insN4030/fi/sm/optical.htm#wp1052349)
- 10. Noudata ohjeita väliltä [vaihe 4](file:///C:/data/systems/insN4030/fi/sm/hdd.htm#wp1187681) [vaihe 5](file:///C:/data/systems/insN4030/fi/sm/hdd.htm#wp1193396) kohdassa [Kiintolevyn asentaminen.](file:///C:/data/systems/insN4030/fi/sm/hdd.htm#wp1187790)
- 11. Asenna akku (katso kohtaa [Akun asentaminen](file:///C:/data/systems/insN4030/fi/sm/removeba.htm#wp1185330)).
- **VAARA: Ennen kuin käynnistät tietokoneen, kiinnitä kaikki ruuvit ja tarkista, ettei tietokoneen sisällä ole irrallisia ruuveja. Muussa tapauksessa tietokone saattaa vahingoittua.**

#### <span id="page-38-0"></span> **Akku**

**Dell™ Inspiron™ N4020/N4030 -huolto-opas** 

- [Akun irrottaminen](#page-38-1)
- **O** Akun asentamin
- VAROITUS: Ennen kuin teet mitään toimia tietokoneen sisällä, lue tietokoneen mukana toimitetut turvallisuusohjeet. Lisää turvallisuusohjeita on<br>Regulatory Compliance -sivulla osoitteessa www.dell.com/regulatory\_compliance.
- **VAARA: Vain valtuutettu huoltoteknikko saa korjata tietokoneesi. Takuu ei kata huoltotöitä, joita on tehnyt joku muu kuin Dellin™ valtuuttama huoltoliike.**
- **VAARA: Maadoita itsesi sähköstaattisen purkauksen välttämiseksi käyttämällä maadoitusrannehihnaa tai koskettamalla maalaamatonta metallipintaa (kuten esimerkiksi tietokoneen liitintä).**
- VAARA: Estä tietokoneen vahingoittuminen käyttämällä vain omistamasi Dell-tietokoneen mallia varten suunniteltua akkua. Alä käytä akkuja,<br>jotka on suunniteltu käytettäviksi muissa Dell-tietokoneissa.

# <span id="page-38-1"></span>**Akun irrottaminen**

- 1. Noudata ohjeita kohdassa [Alkutoimet](file:///C:/data/systems/insN4030/fi/sm/before.htm#wp1435071).
- 2. Sammuta tietokone ja käännä se ylösalaisin
- 3. Liu'uta akun lukitussalpa auki.
- 4. Liu'uta ja nosta akku ulos akkupaikasta.

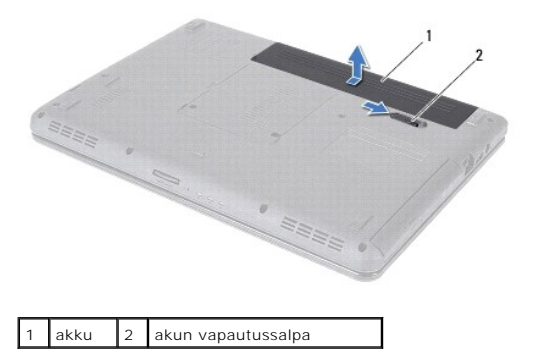

#### <span id="page-38-2"></span>**Akun asentaminen**

- 1. Noudata ohjeita kohdassa [Alkutoimet](file:///C:/data/systems/insN4030/fi/sm/before.htm#wp1435071).
- 2. Kohdista akun kielekkeet akkupaikan aukkoihin.
- 3. Työnnä akku akkupaikkaan siten, että se napsahtaa paikalleen.

#### <span id="page-39-0"></span> **Kaiuttimet**

**Dell™ Inspiron™ N4020/N4030 -huolto-opas** 

- **O** Kaiuttimien irrottaminen
- **O** Kaiuttimien asentamin
- VAROITUS: Ennen kuin teet mitään toimia tietokoneen sisällä, lue tietokoneen mukana toimitetut turvallisuusohjeet. Lisää turvallisuusohjeita on<br>Regulatory Compliance -sivulla osoitteessa www.dell.com/regulatory\_compliance.
- **VAARA: Vain valtuutettu huoltoteknikko saa korjata tietokoneesi. Takuu ei kata huoltotöitä, joita on tehnyt joku muu kuin Dellin™ valtuuttama huoltoliike.**
- **VAARA: Maadoita itsesi sähköstaattisen purkauksen välttämiseksi käyttämällä maadoitusrannehihnaa tai koskettamalla maalaamatonta metallipintaa (kuten esimerkiksi tietokoneen liitintä).**
- **VAARA: Estä emolevyn vauriot ja irrota pääakku (katso kohtaa [Akun irrottaminen](file:///C:/data/systems/insN4030/fi/sm/removeba.htm#wp1185372)), ennen kuin käsittelet tietokoneen sisäosaa.**

# <span id="page-39-1"></span>**Kaiuttimien irrottaminen**

- 1. Noudata ohjeita kohdassa [Alkutoimet](file:///C:/data/systems/insN4030/fi/sm/before.htm#wp1435071).
- 2. Noudata kohdassa [Emolevyn irrottaminen](file:///C:/data/systems/insN4030/fi/sm/sysboard.htm#wp1032066) olevia ohjeita [vaihe 2](file:///C:/data/systems/insN4030/fi/sm/sysboard.htm#wp1039500) [vaihe 13](file:///C:/data/systems/insN4030/fi/sm/sysboard.htm#wp1041120).

**HUOMAUTUS:** Kaiuttimet on kiinnitetty tietokoneen runkoon.

- 3. Irrota kaiuttimet tietokoneen rungosta nostamalla niitä.
- 4. Merkitse kaiuttimien kaapelireititys muistiin ja irrota kaiuttimet sekä kaapeli tietokoneen rungosta.

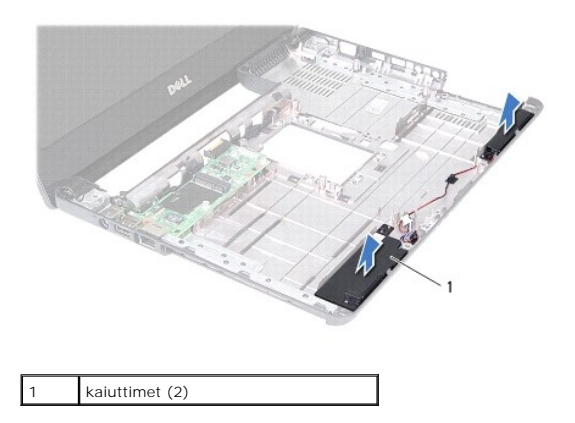

#### <span id="page-39-2"></span>**Kaiuttimien asentaminen**

- 1. Noudata ohjeita kohdassa [Alkutoimet](file:///C:/data/systems/insN4030/fi/sm/before.htm#wp1435071).
- 2. Kiinnitä kaiuttimet tietokoneen runkoon.
- 3. Aseta kaiuttimet tietokoneen runkoon ja reititä kaiutinkaapeli.
- 4. Noudata kohdassa [Emolevyn asentaminen](file:///C:/data/systems/insN4030/fi/sm/sysboard.htm#wp1027497) olevia ohjeita [vaihe 6](file:///C:/data/systems/insN4030/fi/sm/sysboard.htm#wp1039655) [vaihe 18](file:///C:/data/systems/insN4030/fi/sm/sysboard.htm#wp1041321).
- **VAARA: Ennen kuin käynnistät tietokoneen, kiinnitä kaikki ruuvit ja tarkista, ettei tietokoneen sisällä ole irrallisia ruuveja. Muussa tapauksessa tietokone saattaa vahingoittua.**

#### <span id="page-40-0"></span> **Emolevy**

**Dell™ Inspiron™ N4020/N4030 -huolto-opas** 

- **C** Emolevyn irrottaminen
- [Emolevyn asentaminen](#page-41-1)
- **Huoltomerkin kirjoittaminen BIOSiin**
- VAROITUS: Ennen kuin teet mitään toimia tietokoneen sisällä, lue tietokoneen mukana toimitetut turvallisuusohjeet. Lisää turvallisuusohjeita on<br>Regulatory Compliance -sivulla osoitteessa www.dell.com/regulatory\_compliance.
- **VAARA: Vain valtuutettu huoltoteknikko saa korjata tietokoneesi. Takuu ei kata huoltotöitä, joita on tehnyt joku muu kuin Dellin™ valtuuttama huoltoliike.**
- **VAARA: Maadoita itsesi sähköstaattisen purkauksen välttämiseksi käyttämällä maadoitusrannehihnaa tai koskettamalla maalaamatonta metallipintaa (kuten esimerkiksi tietokoneen liitintä).**

**VAARA: Estä emolevyn vauriot ja irrota pääakku (katso kohtaa [Akun irrottaminen](file:///C:/data/systems/insN4030/fi/sm/removeba.htm#wp1185372)), ennen kuin käsittelet tietokoneen sisäosaa.**

#### <span id="page-40-1"></span>**Emolevyn irrottaminen**

- 1. Noudata ohjeita kohdassa [Alkutoimet](file:///C:/data/systems/insN4030/fi/sm/before.htm#wp1435071).
- 2. Irrota painamalla kaikki asennetut kortit tai tyhjät korttipaikat 5-in-1- mediakortinlukijasta.
- 3. Irrota akku (katso kohtaa [Akun irrottaminen\)](file:///C:/data/systems/insN4030/fi/sm/removeba.htm#wp1185372).
- 4. Noudata kohdassa [Kiintolevyaseman irrottaminen](file:///C:/data/systems/insN4030/fi/sm/hdd.htm#wp1109848) olevia ohjeita [vaihe 3](file:///C:/data/systems/insN4030/fi/sm/hdd.htm#wp1193616) [vaihe 4](file:///C:/data/systems/insN4030/fi/sm/hdd.htm#wp1181565).
- 5. Noudata kohdassa [Optisen aseman irrottaminen](file:///C:/data/systems/insN4030/fi/sm/optical.htm#wp1044846) olevia ohjeita [vaihe 3](file:///C:/data/systems/insN4030/fi/sm/optical.htm#wp1050736) [vaihe 5](file:///C:/data/systems/insN4030/fi/sm/optical.htm#wp1053648).
- 6. Irrota moduulin kansi (katso [Moduulin kannen irrottaminen\)](file:///C:/data/systems/insN4030/fi/sm/base.htm#wp1226151).
- 7. Irrota muistimoduuli(t) (katso kohtaa [Muistimoduulien irrottaminen](file:///C:/data/systems/insN4030/fi/sm/memory.htm#wp1186694)).
- 8. Irrota näppäimistö (katso kohtaa [Näppäimistön irrottaminen](file:///C:/data/systems/insN4030/fi/sm/keyboard.htm#wp1184546)).
- 9. Irrota kämmentuki (katso [Kämmentuen irrottaminen](file:///C:/data/systems/insN4030/fi/sm/palmrest.htm#wp1044787)).
- 10. Irrota Bluetooth-kortti (katso kohtaa **Bluetooth-kortin irrottaminen**).
- 11. Irrota näyttökaapeli ja kaiutinkaapeli emolevyn liittimistä.
- 12. Irrota kolme ruuvia, joilla emolevy on kiinnitetty tietokoneen runkoon.

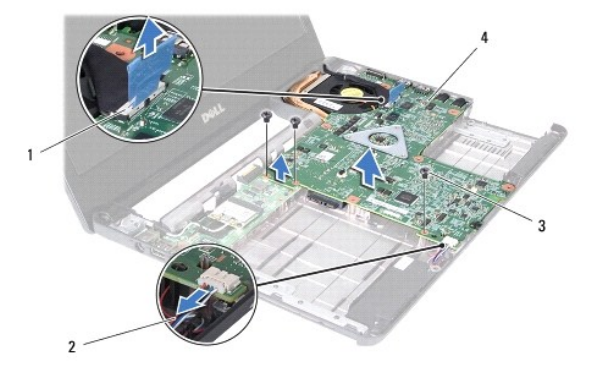

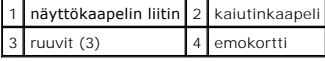

13. Irrota emolevyn liitin I/O-levyn liittimestä nostamalla emolevyä.

- <span id="page-41-0"></span>14. Käännä emolevy ympäri.
- 15. Irrota nappiparisto (katso kohtaa [Nappipariston poistaminen](file:///C:/data/systems/insN4030/fi/sm/coinbatt.htm#wp1179886)).
- 16. Irrota suorittimen jäähdytyselementti (katso kohtaa [Jäähdytyselementin irrottaminen](file:///C:/data/systems/insN4030/fi/sm/cpucool.htm#wp1137247)).
- 17. Irrota suoritinmoduuli (katso kohtaa [Suoritinmoduulin irrottaminen\)](file:///C:/data/systems/insN4030/fi/sm/cpu.htm#wp1179979).

# <span id="page-41-1"></span>**Emolevyn asentaminen**

- 1. Noudata ohjeita kohdassa [Alkutoimet](file:///C:/data/systems/insN4030/fi/sm/before.htm#wp1435071).
- 2. Asenna suoritinmoduuli (katso kohtaa [Suoritinmoduulin asentaminen](file:///C:/data/systems/insN4030/fi/sm/cpu.htm#wp1181618)).
- 3. Asenna suorittimen jäähdytyselementti (katso kohtaa *läähdytyselementin asentaminen*).
- 4. Asenna nappiparisto (katso kohtaa [Nappipariston asentaminen\)](file:///C:/data/systems/insN4030/fi/sm/coinbatt.htm#wp1183208).
- 5. Käännä emolevy ympäri.
- 6. Kohdista emolevyn liittimet tietokoneen rungossa oleviin liitinpaikkoihin.
- 7. Liitä emolevyn liitin I/O-levyn liittimeen painamalla emolevyä kevyesti.
- 8. Asenna kolme ruuvia, joilla emolevy on kiinnitetty tietokoneen runkoon.
- 9. Liitä näyttökaapeli ja kaiutinkaapeli emolevyn liittimiin.
- 10. Asenna Bluetooth-kortti (katso kohtaa **Bluetooth-kortin asentaminen**).
- 11. Asenna kämmentuki (katso [Kämmentuen asentaminen](file:///C:/data/systems/insN4030/fi/sm/palmrest.htm#wp1051018)).
- 12. Asenna näppäimistö (katso kohtaa [Näppäimistön asentaminen](file:///C:/data/systems/insN4030/fi/sm/keyboard.htm#wp1179994)).
- 13. Asenna muistimoduuli(t) (katso kohtaa [Muistimoduulien asentaminen\)](file:///C:/data/systems/insN4030/fi/sm/memory.htm#wp1181089).
- 14. Asenna moduulin kansi (katso [Moduulin kannen asentaminen](file:///C:/data/systems/insN4030/fi/sm/base.htm#wp1217063)).
- 15. Noudata kohdassa [Optisen aseman asentaminen](file:///C:/data/systems/insN4030/fi/sm/optical.htm#wp1052349) olevia ohjeita [vaihe 3](file:///C:/data/systems/insN4030/fi/sm/optical.htm#wp1052810) [vaihe 4](file:///C:/data/systems/insN4030/fi/sm/optical.htm#wp1052821).
- 16. Noudata kohdassa [Kiintolevyn asentaminen](file:///C:/data/systems/insN4030/fi/sm/hdd.htm#wp1187790) olevia ohjeita [vaihe 4](file:///C:/data/systems/insN4030/fi/sm/hdd.htm#wp1187681) [vaihe 5](file:///C:/data/systems/insN4030/fi/sm/hdd.htm#wp1193396).
- 17. Asenna akku (katso kohtaa [Akun asentaminen](file:///C:/data/systems/insN4030/fi/sm/removeba.htm#wp1185330)).
- 18. Asenna kaikki 5-in-1-mediakortinlukijasta irrotetut kortit tai tyhjät korttipaikat.
- **VAARA: Ennen kuin käynnistät tietokoneen, kiinnitä kaikki ruuvit ja tarkista, ettei tietokoneen sisällä ole irrallisia ruuveja. Muussa tapauksessa tietokone saattaa vahingoittua.**
- 19. Käynnistä tietokone.
- **HUOMAUTUS:** Kun olet vaihtanut emolevyn, kirjoita tietokoneen huoltotunnus uuden emolevyn BIOSiin.
- 20. Anna huoltotunnus (katso [Huoltomerkin kirjoittaminen BIOSiin](#page-41-2)).

### <span id="page-41-2"></span>**Huoltomerkin kirjoittaminen BIOSiin**

- 1. Varmista, että verkkolaite on kytketty ja että pääakku on asennettu kunnolla.
- 2. Käynnistä tietokone.
- 3. Siirry järjestelmän asetusohjelmaan painamalla <F2> POST-testauksen aikana.
- 4. Selaa turvallisuusvälilehteen ja syötä huoltotunniste kenttään **Set Service Tag** (Anna huoltotunniste).

**Dell™ Inspiron™ N4020/N4030 -huolto-opas** 

**HUOMAUTUS:** HUOMAUTUKSET ovat tärkeitä tietoja, joiden avulla voit käyttää tietokonetta entistä paremmin.

 $\triangle$ **VAARA: VAARAT ovat varoituksia tilanteista, joissa laitteisto voi vahingoittua tai joissa tietoja voidaan menettää. Niissä kerrotaan myös, miten nämä tilanteet voidaan välttää.** 

**VAROITUS: VAROITUS kertoo tilanteista, joihin saattaa liittyä omaisuusvahinkojen, loukkaantumisen tai kuoleman vaara.** 

**Tämän asiakirjan tiedot voivat muuttua ilman erillistä ilmoitusta. © 2010 Dell Inc. Kaikki oikeudet pidätetään.**

Tämän tekstin kaikenlainen kopioiminen ilman Dell Inc:n kirjallista lupaa on jyrkästi kielletty.

Tekstissä käytetyt tavaramerkit: Dell, DELL-logo ja I*nspiron* ovat Dell Inc:n tavaramerkkejä. *Bluetooth* on Bluetooth SIG, Inc:n omistama rekisteröity tavaramerkki, jonka käyttöön<br>Dellillä on lisenssi. *Microsoft, Window* 

Muut tekstissä mahdollisesti käytetyt tavaramerkit ja tuotenimet viittaavat joko merkkien ja nimien haltijoihin tai näiden tuotteisiin. Dell Inc. kieltää omistusoikeuden muihin kuin<br>omiin tavaramerkkeihinsä ja tuotemerkkei

Maaliskuu 2010 Versio A00